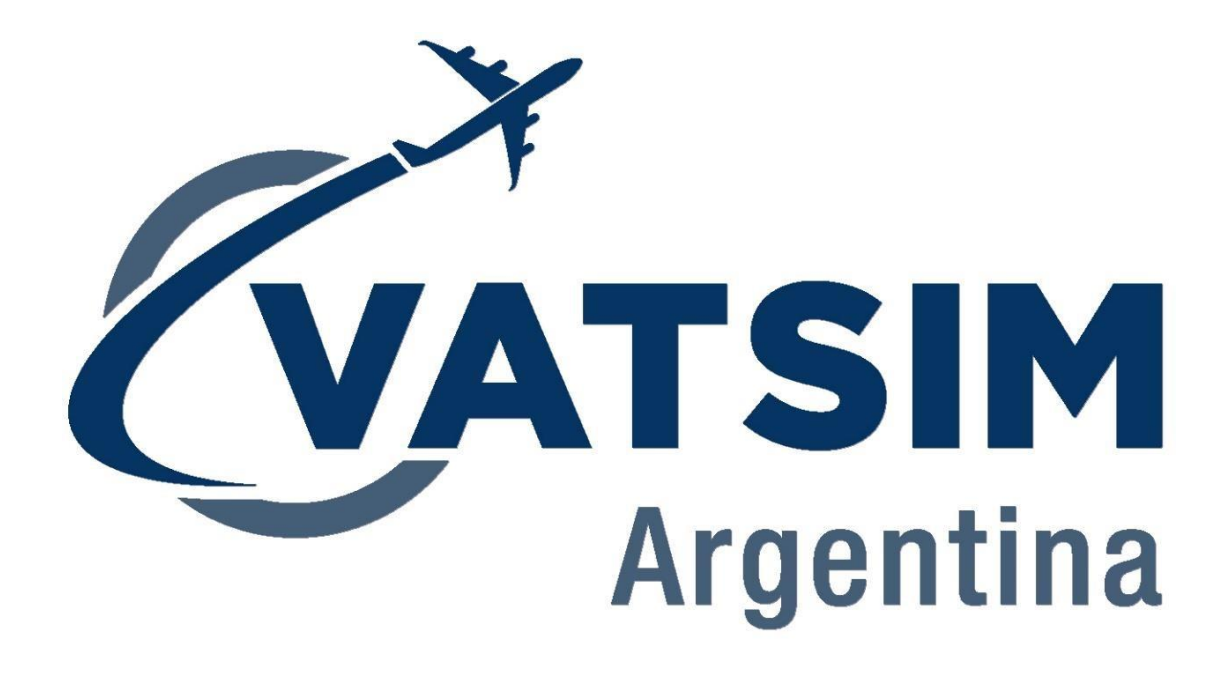

# **Manual de Operaciones VATSIM Argentina VERSION 1.11 Rev. Julio 2024**

# Contenidos

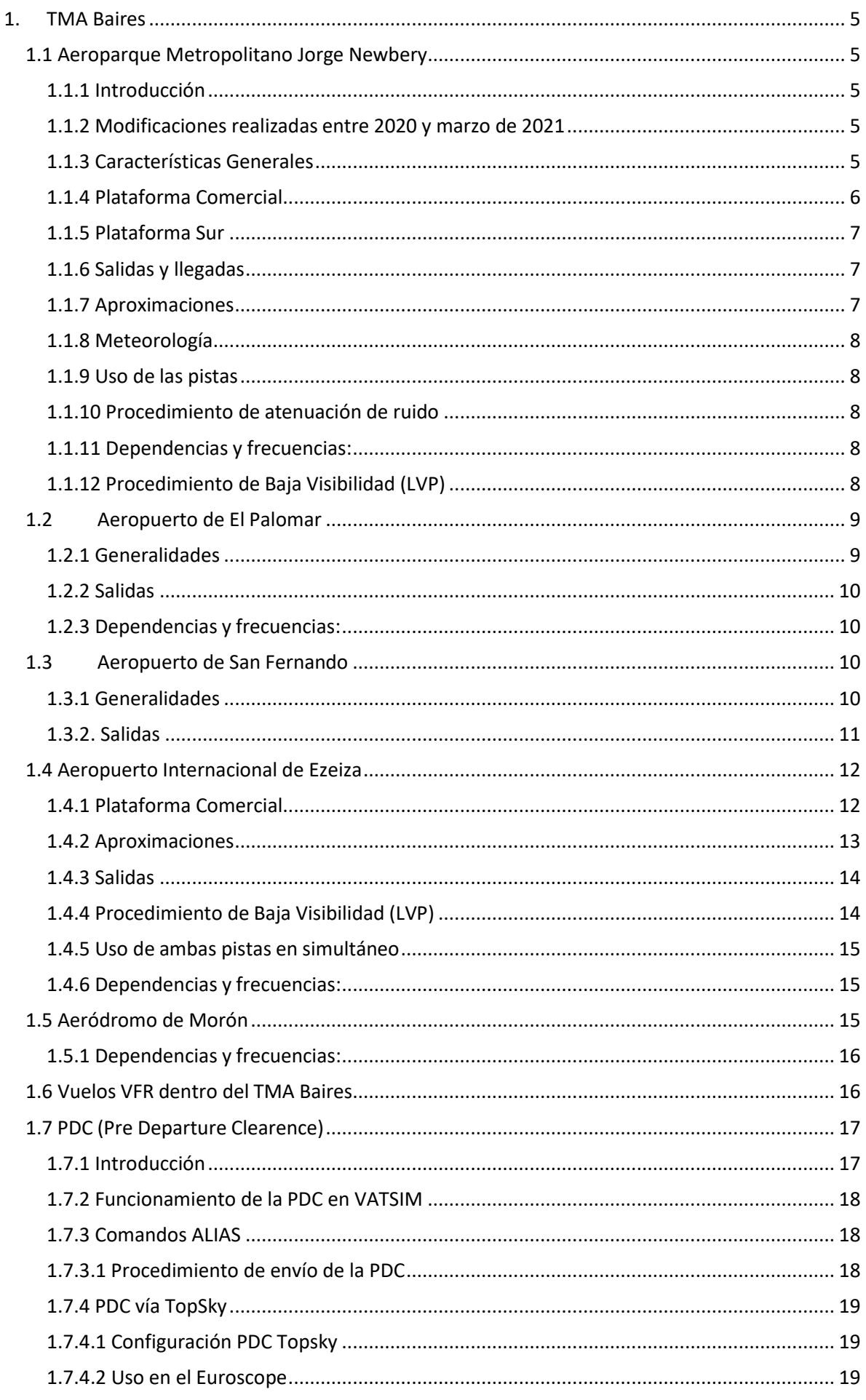

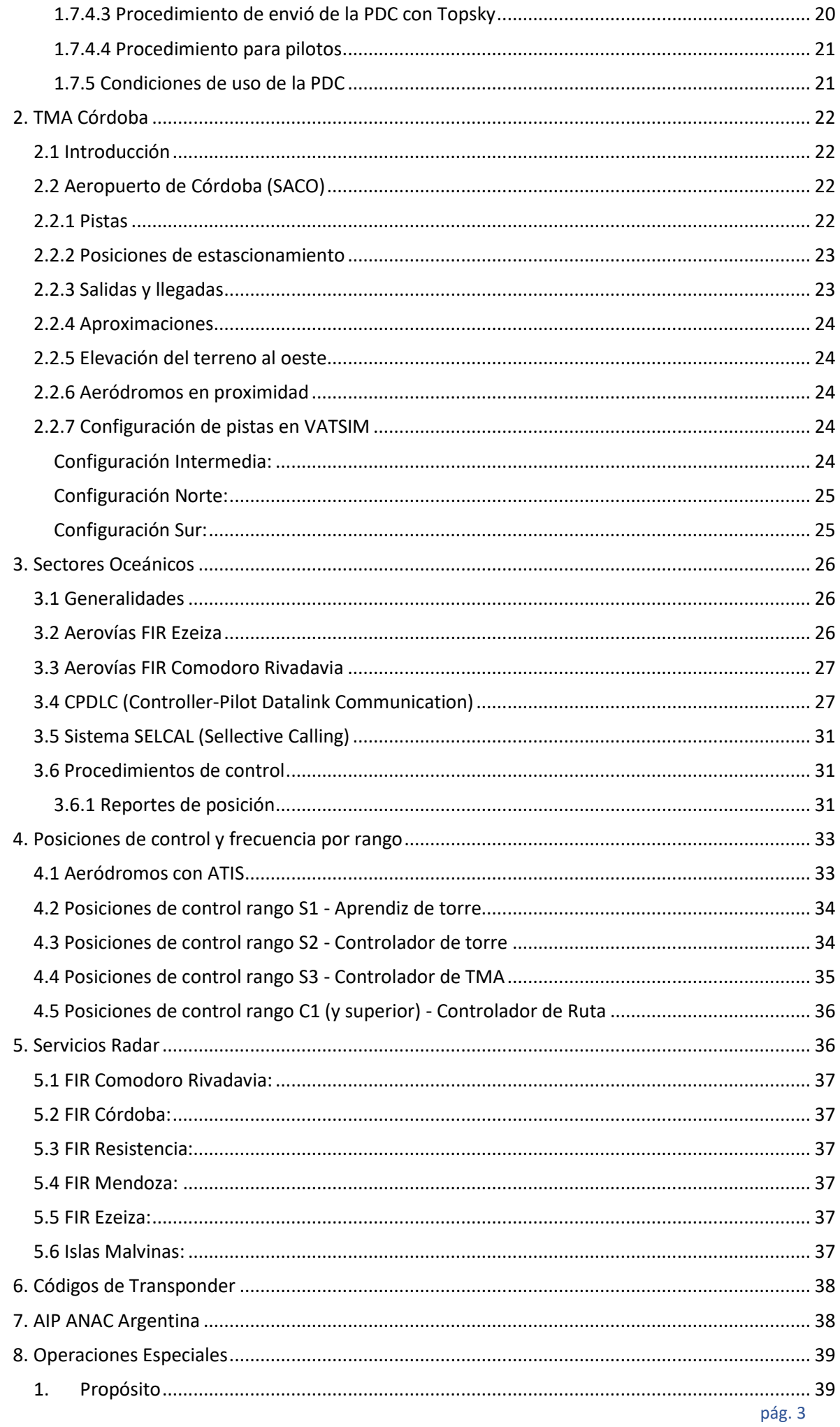

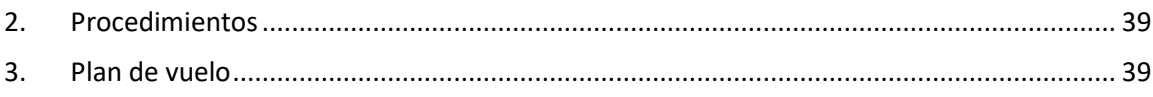

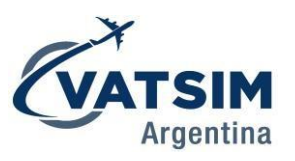

# <span id="page-4-1"></span><span id="page-4-0"></span>**1.1 Aeroparque Metropolitano Jorge Newbery**

### <span id="page-4-2"></span>**1.1.1 Introducción**

El Aeroparque Jorge Newbery de la Ciudad de Buenos Aires es el aeropuerto con más movimiento de la Argentina, tanto en la realidad como en Vatsim. La operación en él tiene particularidades por lo relativamente corta que es su pista, el poco espacio en la plataforma y su ubicación geográfica, en la ribera del Río de la Plata lo que hace que tenga meteorología particular.

### <span id="page-4-3"></span>**1.1.2 Modificaciones realizadas entre 2020 y marzo de 2021**

Entre el último trimestre de 2020 y marzo de 2021 Aeroparque estuvo cerrado por obras profundas que se realizaron: se alargó (de los 2100m originales) y ensanchó (de 40 a 45m) la pista, se agregaron calles de rodaje, se realizó el repavimentado completo, la instalación de un nuevo ILS, nuevas luces de pista y aproximación y se redesignaron las calles de rodaje.

En Vatsim esto implicará que algunos pilotos puedan no tener actualizados los escenarios de sus simuladores con las nuevas distancias. Aun así, la distancia de aterrizaje y posición de losumbrales no se modificó, por lo que no debería presentar mayores inconvenientes. La plataforma comercial se ha mantenido sin cambios.

### <span id="page-4-4"></span>**1.1.3 Características Generales**

Aeroparque posee una sola pista, 13/31. La misma tiene las siguientes distancias declaradas:

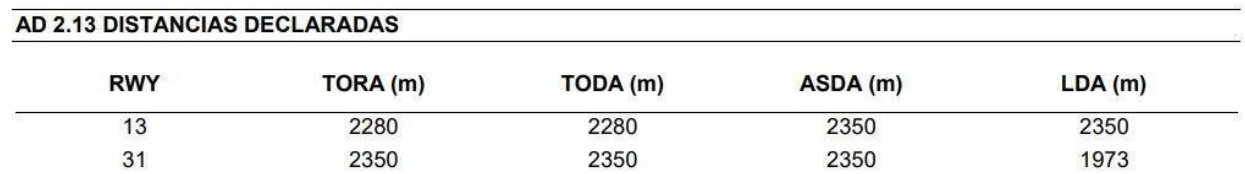

Como se puede apreciar la distancia de aterrizaje de la pista 31 es inferior a la 13, ya que su umbral se encuentra desplazado. En relación a las aeronaves que normalmente operan aquí (B737/A320/E190) es una distancia que presenta sus desafíos por lo cual siempre que sea posible (por meteorología y vientos) será preferible usar la pista 13.

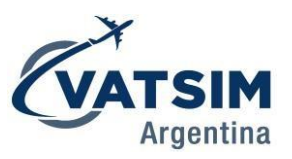

Plano de aeródromo:

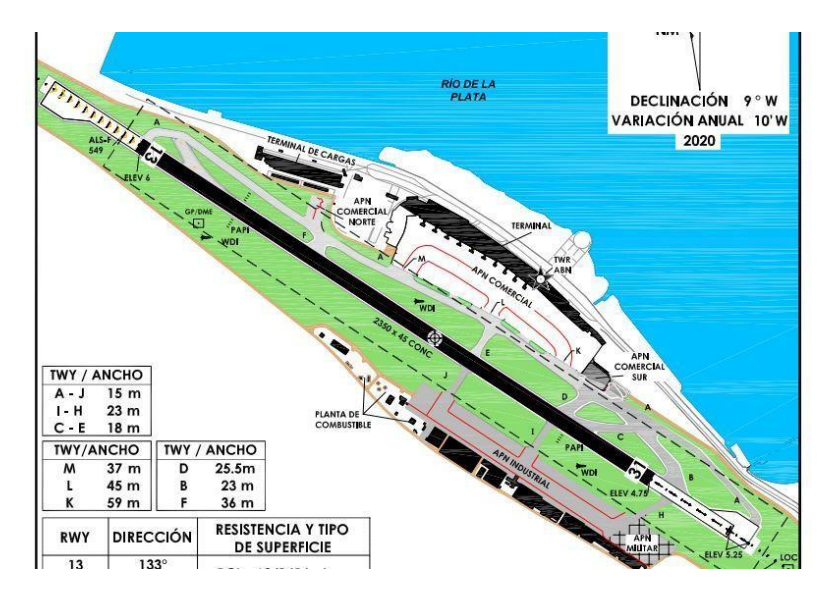

### <span id="page-5-0"></span>**1.1.4 Plataforma Comercial**

Como mencionamos anteriormente la plataforma es pequeña y estrecha, aunque posee una gran cantidad de posiciones de estacionamiento. Habiendo aviones estacionados rodando por la calle principal el espacio remanente es escaso por lo que las aeronaves rodando deben tener especial cuidado con los aviones estacionados.

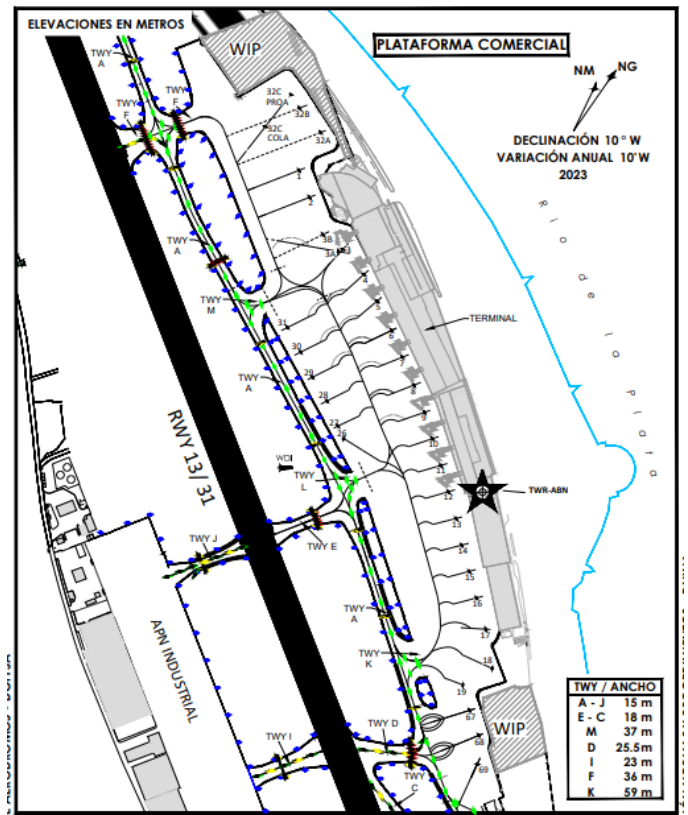

La plataforma tiene una sola dirección de operación, **independientemente de la pista en uso**.Las aeronaves ingresarán a la misma por las calles **K** y **L** y saldrán de ella por **L** y **M**. En caso de tener aeronaves estacionadas en las posiciones 9, 10 y 11, y con tránsito arribando, se deberá instruir a las

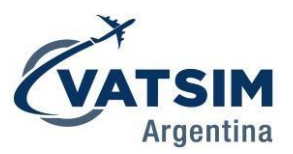

aeronaves a remolcar dejando libre la calle **L**, si se prevé que se deberá ingresartránsitos por ella. Las aeronaves estacionadas en las posiciones 1, 2, 3A, 3B, 32A, 32B, 32C, remolcarán en la calle principal previendo rodar por F.

Las aeronaves en las posiciones 18/18A, 19, 67, 68 y 69 deberán remolcar **hacia la calle derodaje principal,** orientadas hacia la pista en uso (sea 13 ó 31).

Las posiciones 3, 4 y 5 están conectadas al sector internacional del aeropuerto por lo que allí solo se deberán estacionar vuelos internacionales. Las aeronaves de tipo A320 están limitadas a las posiciones 1 a 10, 16 a 18 y 26 a 31. Los B737 (en todas sus versiones) pueden operar en todaslas posiciones excepto de la 20 a la 24.

Las operaciones con aeronaves pesadas solo están autorizadas en la plataforma norte, particularmente en la posición 32C. Por su envergadura estos aviones no pueden rodar por calle A, ya que golpearían los aviones estacionados hacia el sur. Es por ello que la operación de estas aeronaves se hace solamente ingresando a pista por la calle F, lo que implica que tanto para el despegue, como posterior al aterrizaje, ocupan por un largo período la pista en uso, ya que los virajes de 180º solo están autorizados en las cabeceras de pista.

Cuando se opere con aeronaves pesadas (tipo A330/B787ó superior) se deberá prestar especial atención a los tiempos de ocupación de pista necesarios (superior a 5/7 minutos en los casos más críticos) para las secuencias de aproximación.

### <span id="page-6-0"></span>**1.1.5 Plataforma Sur**

La Plataforma Sur aloja mayormente los hangares de los diferentes operadores del aeropuerto.No se utilizará para estacionar vuelos comerciales.

Las aeronaves que necesiten rodar desde esta plataforma hacia pista 13 deberán cruzar lapista. Para ello la política es la siguiente: si solo está online la posición de GND deberá autorizar el cruce al ver que no haya aeronaves aproximando o despegando. Si TWR se encuentra online se deberá transferir al tránsito. Es recomendado que todos los cruces depista se realicen por la calle **J**.

### <span id="page-6-1"></span>**1.1.6 Salidas y llegadas**

Aeroparque cuenta con SIDs y STARs para ambas pistas, tanto convencionales como RNAV. En caso de que un tránsito salga del TMA Baires por la posición ASADA se le dará la SID Palomar 9 hasta el VOR Palomar y posteriormente directo ASADA, ya que no hay SID disponible para esa posición. A los tránsitos saliendo hacia el VOR GBE (General Belgrano) se les **se les otorgará siempre** la salida **PTA8 transición GBE, no PAL9.** Por disposición de VATSIM Argentina **TODAS** las salidas de Aeroparque tienen un ascenso inicial limitado a **FL060** (excepto que su nivel de vuelo final sea inferior). Cuando se encuentre conectada una dependencia superior (Baires/Ezeiza Centro) se deberá transferir el avión con lamisma con la mayor antelación posible, **no esperar a que el tránsito alcance FL60**.

### <span id="page-6-2"></span>**1.1.7 Aproximaciones**

La pista 13 es la que más opciones de aproximaciones instrumentales posee. Dispone de ILS Categoría II, RNP LNAV y LNAV/VNAV, y VOR. La pista 31 solo posee RNP LNAV y LNAV/VNAV y NDB. Como prioridad siempre se dará la opción de realizar la aproximación con mínimas más bajas (ILS Z para RWY 13 y RNP Z para RWY 31). En caso de que la aeronave no pueda realizarlas por alguna razón, se utilizarán las otras opciones. Cuando esté activado el Procedimiento de Baja

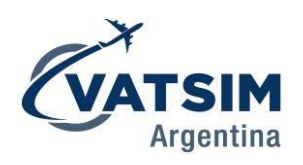

### <span id="page-7-0"></span>**1.1.8 Meteorología**

Por su proximidad al Río de la Plata Aeroparque tiene una meteorología particular: presenta tormentas intensas, mucho viento y turbulencia mecánica, principalmente con viento del sur/oeste, generada por la Ciudad de Buenos Aires. Ante el paso de frentes fríos suele

tener rotación muy rápida del viento (se puede estar operando por RWY 13 y posterior al pasaje del frente el viento pasa a soplar del oeste, obligando a usar RWY 31) por lo que requiere coordinación entre todas las dependencias que estén online para realizar los cambios de pista en uso.

### <span id="page-7-1"></span>**1.1.9 Uso de las pistas**

Como mencionamos anteriormente la pista 13 es la principal. Se deberá priorizar su uso, aceptando inclusive leve viento de cola (hasta 5kt de componente de viento de cola). Por ejemplo, viento de los 300 a 320 a 5kt es aceptable, ya aumentando su intensidad se deberá usar 31.

### <span id="page-7-2"></span>**1.1.10 Procedimiento de atenuación de ruido**

Aeroparque tiene publicado un procedimiento de atenuación de ruido para los despegues:

Despegues desde pista 31:

- Con empuje de despegue y la velocidad que corresponda a cada aeronave (V2 + 10 kt., V2 + 15, etc.)  $a)$
- alcanzar 800 ft de altitud.  $b)$ 
	- A partir de 800 ft Utilizar empuje de ascenso y comenzar la retracción de flaps.

Despegues desde pista 13:

- Con empuje de despegue y la velocidad que corresponda a cada aeronave (V2 + 10 kt., V2 + 15, etc.) a) alcanzar 800 ft de altitud.
- $b)$ A partir de 800 ft utilizar empuje de ascenso y comenzar la retracción de flaps.

### <span id="page-7-3"></span>**1.1.11 Dependencias y frecuencias:**

- Aeroparque Superficie (SABE GND): **121.900**
- Aeroparque Torre (SABE TWR): **118.850**
- Aeroparque ATIS (SABE ATIS): **127.600**

Como referencia para tránsitos llegando Aeroparque torre controla desde los IAFs de las cartasde aproximación (VANAR/ENPID/ILM/TRINI) hasta FL055. El CTR de Aeroparque, controlador por Aeroparque Torre, brinda servicios a los aeropuertos de San Fernando (SADF) y El Palomar (SADP) por lo que cuando no estén dichas torres online todo el tráfico será administrado.

### <span id="page-7-4"></span>**1.1.12 Procedimiento de Baja Visibilidad (LVP)**

Cuando la visibilidad (RVR) disminuye por debajo de 750m, y hasta 400m, para despegue se activa el procedimiento de Baja Visibilidad, y para aterrizaje se opera con el ILS CAT II. El procedimiento se encuentra detallado en las cartas de Aeroparque disponibles en la web de VATSIM Argentina, pero el aspecto más importante es que los rodajes para despegue no se autorizan hasta el punto de espera de pista, sino hasta las barras de parada (Stopbar), que se encuentran antes, sobre la calle A. Esto se debe a que para cumplir con la protección del Área Sensible del ILS para Categoría II, las aeronaves deben estar más lejos del umbral de pista. Siempre que haya una aeronave en aproximación con LVP activado, no podrá cruzar la barra de parada hasta que el tránsito haya aterrizado.

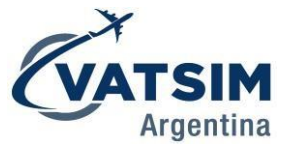

Para LVP existe una carta de superficie específica, donde se detallan todos los tiposde iluminación necesarios:

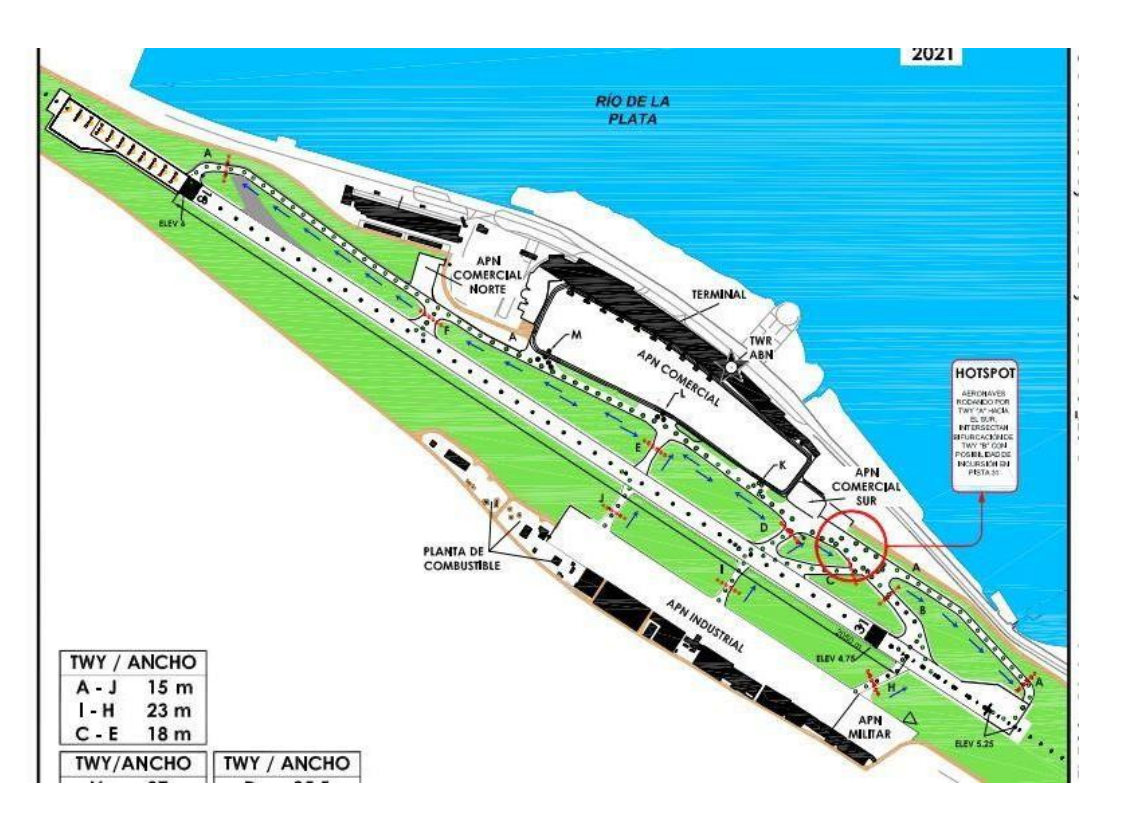

### <span id="page-8-0"></span>**1.2 Aeropuerto de El Palomar**

#### <span id="page-8-1"></span>**1.2.1 Generalidades**

El aeropuerto de El Palomar se encuentra dentro del CTR por lo que, como mencionamos anteriormente, Aeroparque le brinda servicio de aproximación. Posee una pista (17/35) con las siguientes distancias declaradas:

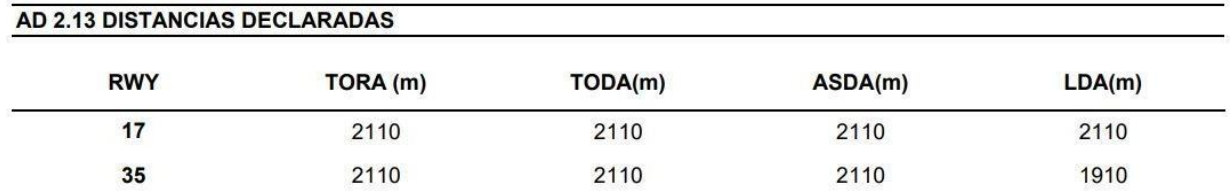

Al igual que Aeroparque uno de sus umbrales está desplazado, en 200m. La cabecera principales la 17; dispone de aproximaciones ILS Categoría I, RNP y VOR/DME. La pista 35 no tiene aproximaciones instrumentales.

Es por ello que cuando los vientos no permiten operar con viento de cola por pista 17 (máximo10kt de componente) se debe realizar lo siguiente: hacer proceder el tránsito a VANAR, realizaraproximación a pista 17 y si los techos lo permiten realizar aproximación visual a 35. Si el techoes inferior a 2.000ft o la visibilidad es inferior a 5km se deberá realizar la aproximación hasta los mínimos para hacer **una circulación visual a pista 35** con los mínimos que se encuentran enel recuadro:

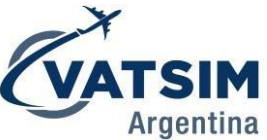

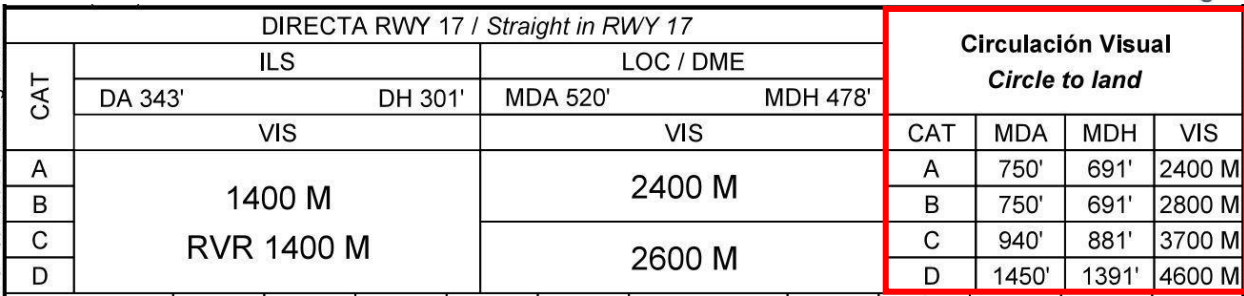

### <span id="page-9-0"></span>**1.2.2 Salidas**

El Palomar no posee SIDs, por lo que las salidas instrumentales se realizan de la siguientemanera:

Pista 17:

- Si el tránsito sale del TMA Baires por el Norte/Este (posiciones ATOVO, BIVAM, LANDA,KUKEN, SURBO, PAPIX, DORVO): posterior al despegue **rumbo 080**.
- Si el tránsito sale del TMA Baires por el Este (posiciones TENIL, KOVUK, TEDAR): posterior al despegue **rumbo 080**. Aeroparque dará directo a La Plata (PTA), posterior directo al punto de salida del TMA.
- Si el tránsito sale por el Oeste/Sur (NEPIS, TORUL, GBE): posterior al despegue regreso alVOR PAL **por izquierda** para posteriormente alejar por el **radial 280**.

Pista 35:

- Si el tránsito sale del TMA Baires por el Norte (posiciones ATOVO, BIVAM, LANDA, KUKEN, SURBO, PAPIX, DORVO): posterior al despegue **rumbo 080.**
- Si el tránsito sale del TMA Baires por el Este (posiciones TENIL, KOVUK, TEDAR): posterior al despegue **rumbo 080.** Aeroparque dará directo a La Plata (PTA), posterior directo al punto de salida del TMA.
- Si el tránsito sale por el Oeste/Sur (NEPIS, TORUL, GBE): viraje por izquierda para alejar por el **radial 280**.

Todas estas salidas figuran en las listas del Euroscope, como ayuda memoria para asignar estos procedimientos.

En todos los casos el ascenso es a **3.000ft** o según ATC. Cuando se encuentre conectada una dependencia superior (Aeroparque Torre/Baires/Ezeiza Centro) se deberá transferir el avión con la misma con la mayor antelación posible, no esperar a que el tránsito alcance 3.000ft.

### <span id="page-9-1"></span>**1.2.3 Dependencias y frecuencias:**

Palomar Superficie: **121.950** Palomar Torre: **120.300** Palomar ATIS: **127.625**

### <span id="page-9-2"></span>**1.3 Aeropuerto de San Fernando**

### <span id="page-9-3"></span>**1.3.1 Generalidades**

San Fernando es el principal aeropuerto de aviación general de Buenos Aires. En su pista operan mono y multimotores a pistón, turbohélices y reactores de aviación ejecutiva. Las dimensiones declaradas son las siguientes:

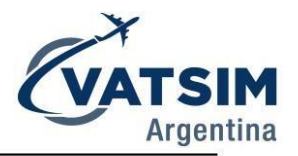

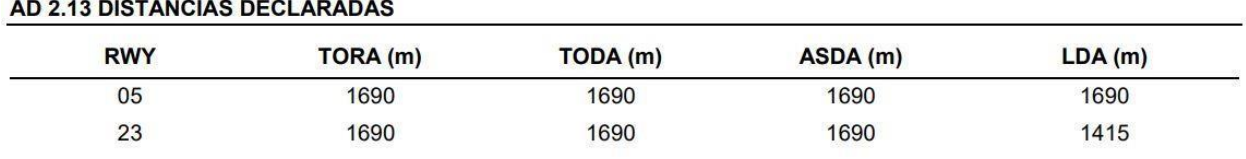

Nuevamente contamos son un umbral desplazado. La pista principal es la 05, que cuenta con aproximación ILS. La pista 23 posee del tipo RNP y VOR/DME. Dada su proximidad con Aeroparque y El Palomar **en todo momento se priorizarán aproximaciones visuales** a menosque no haya tránsitos o que las condiciones sean de vuelo por instrumentos.

Todas las salidas serán restringidas a **2.000ft** de ascenso, en rumbo de pista 05. Para salidas depista 23 se coordinará con Aeroparque el rumbo a volar en relación al tránsito que haya. Se debe tener particular atención con tránsitos volando hacia ATOVO/BIVAM ya que si se les otorga un directo a esas posiciones inmediatamente posterior al despegue su curso será relativamente cercano a VANAR lo que puede interferir con aeronaves aproximando.

### <span id="page-10-0"></span>**1.3.2. Salidas**

Según el punto de salida del TMA Baires se establecen salidas específicas para ordenar el tránsito. Como se mencionó anteriormente, todos los despegues mantendrán rumbo de pista (05) y ascenso a 2.000ft. Posteriormente, Aeroparque asignará las siguientes rutas:

- Salidas por **LANDA, BIVAM, ATOVO:** directo EZE19, posterior al FIX de salida del TMA
- Salidas por **NEPIS, URINO, ASADA, TORUL:** volar radial 270 de FDO hasta las 25nm, posterior directo al FIX de salida del TMA
- Salidas por **GBE, TEDAR, KOVUK:** directo PTA, posterior al FIX de salida del TMA
- Salidas por **DORVO, PAPIX, KUKEN:** directo al punto de salida del TMA

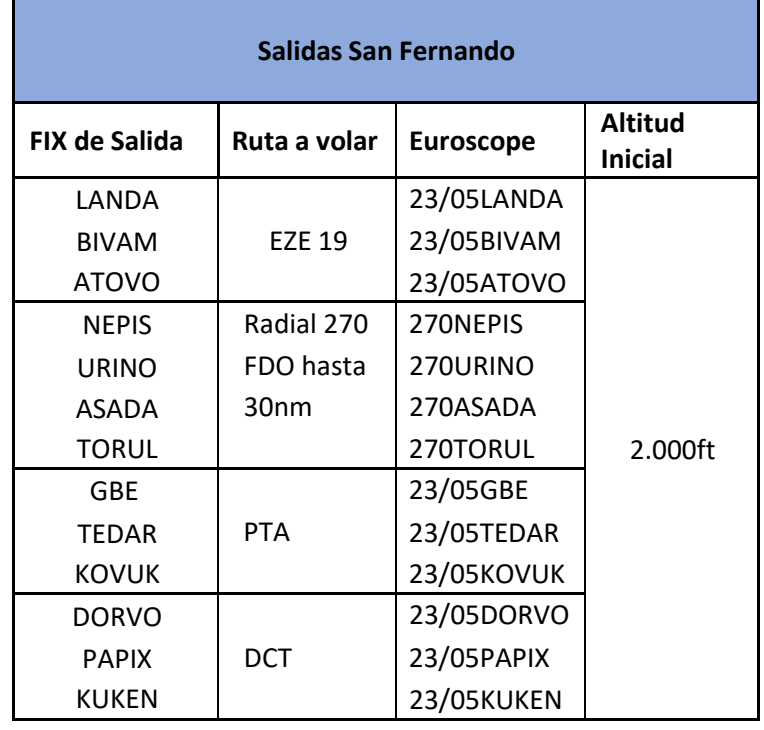

coordinaciones y planificaciones, tanto para la pista 05 como 23. Será responsabilidad de

dependencia que entregue el permiso de tránsito informar a la aeronave qué ruta volara posterior al despegue, la cual el piloto navegará **solo cuando sea autorizado por**

**Aeroparque/Baires**. En todos los casos, inmediatamente posterior al despegue, se mantendrárumbo de pista 05, o la instrucción que se entregue para pista 23.

El CTR de Ezeiza engloba dos aeropuertos principales: Ezeiza y Morón. Ambos tienen características particulares que detallaremos a continuación.

### <span id="page-11-0"></span>**1.4 Aeropuerto Internacional de Ezeiza**

El Aeropuerto de Ezeiza tiene 2 pistas cruzadas, 11/29 la principal y 17/35 la secundaria. Lasdistancias declaradas son las siguientes:

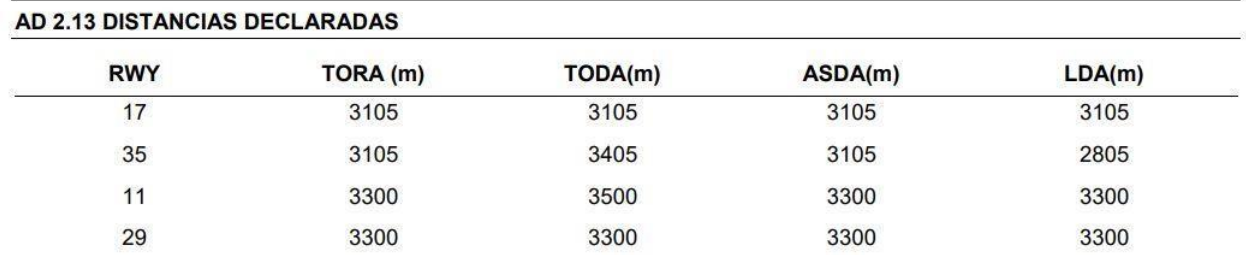

### <span id="page-11-1"></span>**1.4.1 Plataforma Comercial**

La plataforma comercial pose 3 terminales (A, B y C) donde se pueden estacionar aeronaves detodo porte (aunque no en todas las posiciones -Ref. AIP Argentina-). El plano es el siguiente:

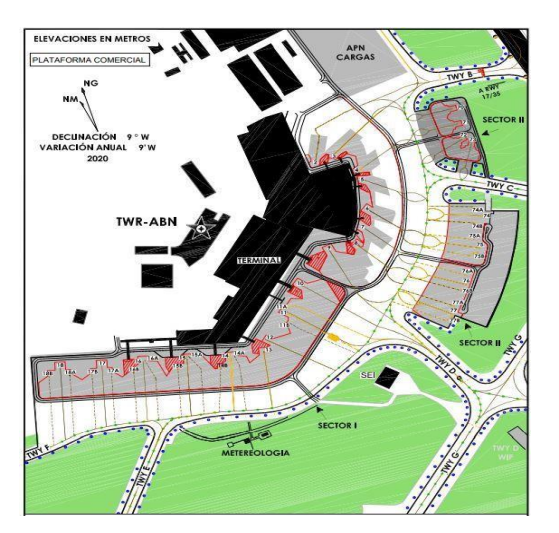

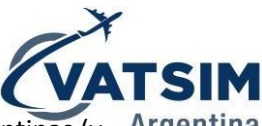

Generalmente entre las posiciones 13 y 18 se estacionan aeronaves de Aerolíneas Argentinas (y Argentina aerolíneas de Sky Team) y en las restantes operan las demás aerolíneas. Las posiciones 74 a 77 son remotas. La plataforma de carga posee estacionamientos remotos loscuales también son ocupados por vuelos de pasajeros cuando la plataforma principal está ocupada:

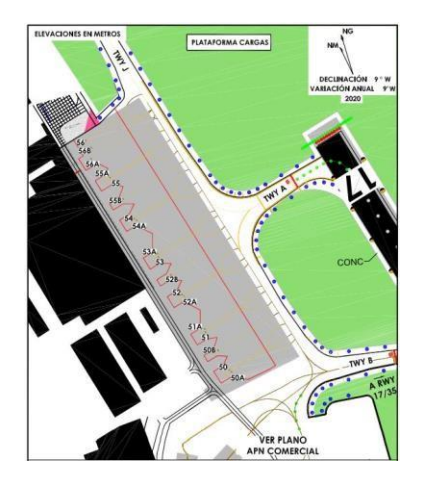

La plataforma comercial posee una sola calle de rodaje por lo que se debe tener cuidado al momento de autorizar los remolques de que una aeronave no obstaculice el rodaje de la otra. Por ejemplo, si un tránsito está próximo a rodar a pista 11 saliendo de la posición 3 y está próximo al pushback un tránsito en la posición 10 será mejor esperar que el primero inicie rodaje hasta cruzar al segundo, para recién ahí autorizar el remolque; de esta manera se evitandemoras y se agiliza el trabajo en plataforma.

Las aeronaves aterrizando por RWY 11 podrán desalojar la pista vía RWY35 para posteriorrodar por H, C, B o A.

### <span id="page-12-0"></span>**1.4.2 Aproximaciones**

Las pistas 11 y 35 tienen ILS (siendo la 11 Categoría IIIa y la 35 Categoría I). Todas las pistastienen aproximaciones RNP y VOR. Se priorizará en todo momento usar la pista 11 para llegadas y la aproximación ILS X.

La pista 29 no cuenta con STARs publicadas. Se priorizará el uso del procedimiento RNP, pudiendo asignar las aproximaciones VOR Y ó Z a aeronaves sin capacidad RNAV. A fin de ayudar en la planificación de los pilotos para su llegada a esta pista se establecen las siguientesentradas para todos los puntos del TMA Baires:

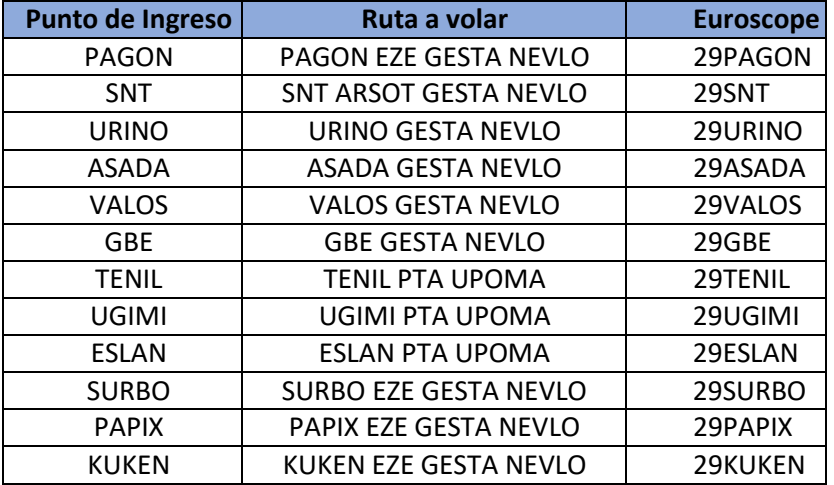

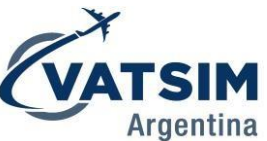

Estas rutas estandarizadas fueron creadas con un doble propósito: ayudar en la planificación de los pilotos para su planificación de descenso y permitir un ingreso ordenado alTMA Baires para los controladores. Ezeiza Centro deberá informar a los tránsitos ingresando alTMA por cada punto la ruta a volar (Ej: "LV-AAA planifique llegada vía VALOS GESTA NEVLO, para aproximación RNP 29").

Las entradas estandarizadas a pista 29 se encuentran cargadas en las listas del Euroscope como STARs, con la nomenclatura 29 y nombre del FIX de ingreso (Ej.: 29VALOS). La correctaselección de las mismas, a su vez, permite que las predicciones de las listas de SECTOR INBOUND de Ezeiza Torre funcionen correctamente.

### <span id="page-13-0"></span>**1.4.3 Salidas**

Existen SIDs publicadas para las 4 pistas. Se priorizará el uso de la pista 11 para salidas. La restricción inicial será de FL050 para todos los despegues. Cuando se encuentre conectada unadependencia superior (Baires/Ezeiza Centro) se deberá transferir el avión con la misma con la mayor antelación posible, no esperar a que el tránsito alcance FL50.

### <span id="page-13-1"></span>**1.4.4 Procedimiento de Baja Visibilidad (LVP)**

Cuando el RVR disminuye por debajo de los 550m Ezeiza activa su Procedimiento de Baja Visibilidad. En él solo funciona la pista 11 ya que parte de la 35 se utiliza exclusivamente comorodaje (el tramo entre la pista 11 y la calle C pasa a llamarse calle I). Hay un solo sentido de circulación de las aeronaves y este depende, además, de la posición en la que se estaciona (Ref. AIP Argentina).

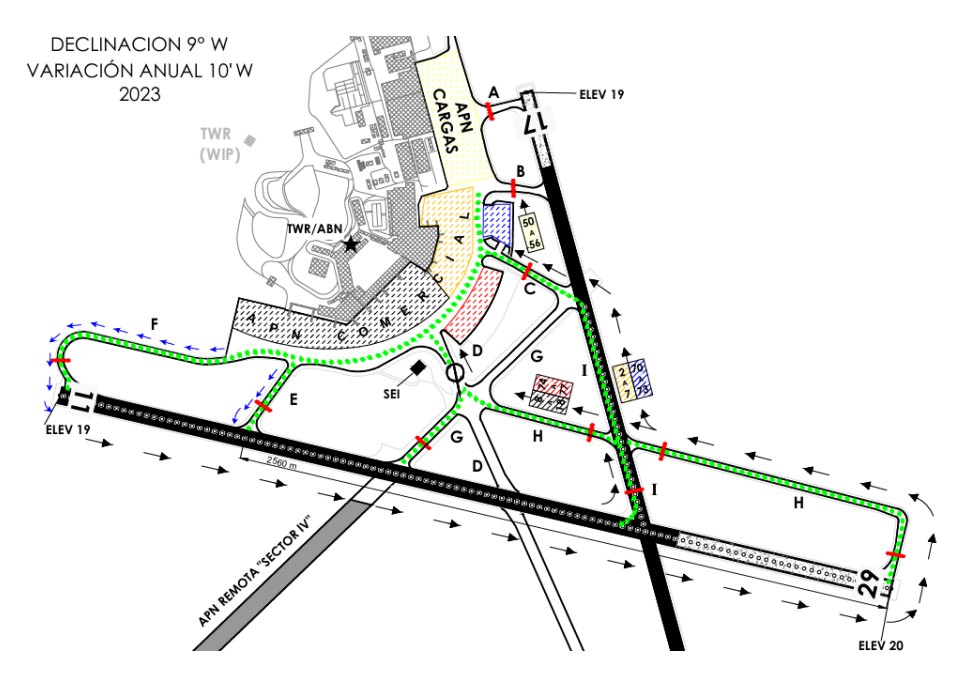

Al activar el Procedimiento de Baja visibilidad, por protección de la señal del ILS, los rodajes para salir serán autorizados hasta la Barra de Parada de pista 11, no hasta el punto de espera.La fraseología en español e inglés es la siguiente:

- *"ARG1234 autorizado el rodaje hasta la barra de parada de la pista 11 vía F, QNH 1005"*
- *"AAL997 taxi to the Runway 11 stop bar via F, QNH 1005"*

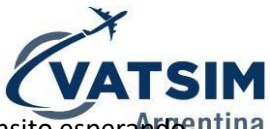

Recién al completar el aterrizaje la aeronave en aproximación se podrá autorizar al tránsito esperando entina para despegar a cruzar la barra de parada e ingresar a pista. Se deberá tener en cuenta que al haber menos visibilidad los tránsitos se moverán más lentamente unavez en tierra por lo que se debe aumentar el tiempo entre aviones previendo esto.

### <span id="page-14-0"></span>**1.4.5 Uso de ambas pistas en simultáneo**

Con el fin de aumentar la capacidad del aeropuerto se autoriza a utilizar ambas pistas en simultáneo cuando el volumen de tránsito así lo requiera, tanto para despegues como para aterrizajes, guardando la separación correspondiente entre aeronaves. Ezeiza Torre cuenta conServicio de Asistencia Radar para la aproximación por lo que se podrá hacer uso del mismo para establecer los intervalos de aproximación (aunque no se brinda servicio de aproximación radar).

### <span id="page-14-1"></span>**1.4.6 Dependencias y frecuencias:**

Ezeiza Autorizaciones: **127.100** Ezeiza Superficie: **121.750** Ezeiza Torre: **118.600** Ezeiza ATIS: **127.800**

### <span id="page-14-2"></span>**1.5 Aeródromo de Morón**

Morón es el principal aeródromo donde se encuentran las escuelas de vuelo en Buenos Aires. Posee una pista (02/20) con 2.817m de largo. Posee procedimientos específicos para el ingresoy egreso de su circuito de tránsito según la pista en uso: Pista 02:

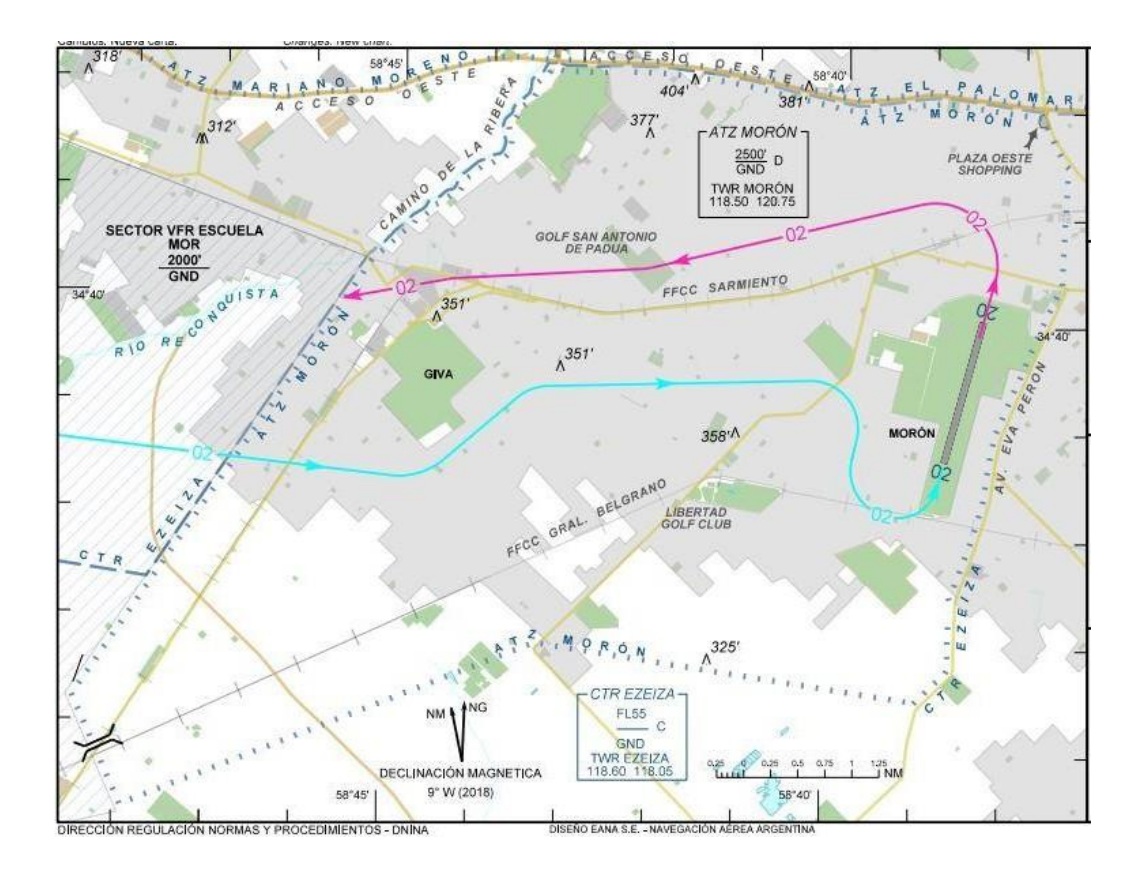

Pista 20:

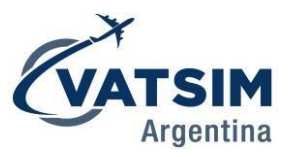

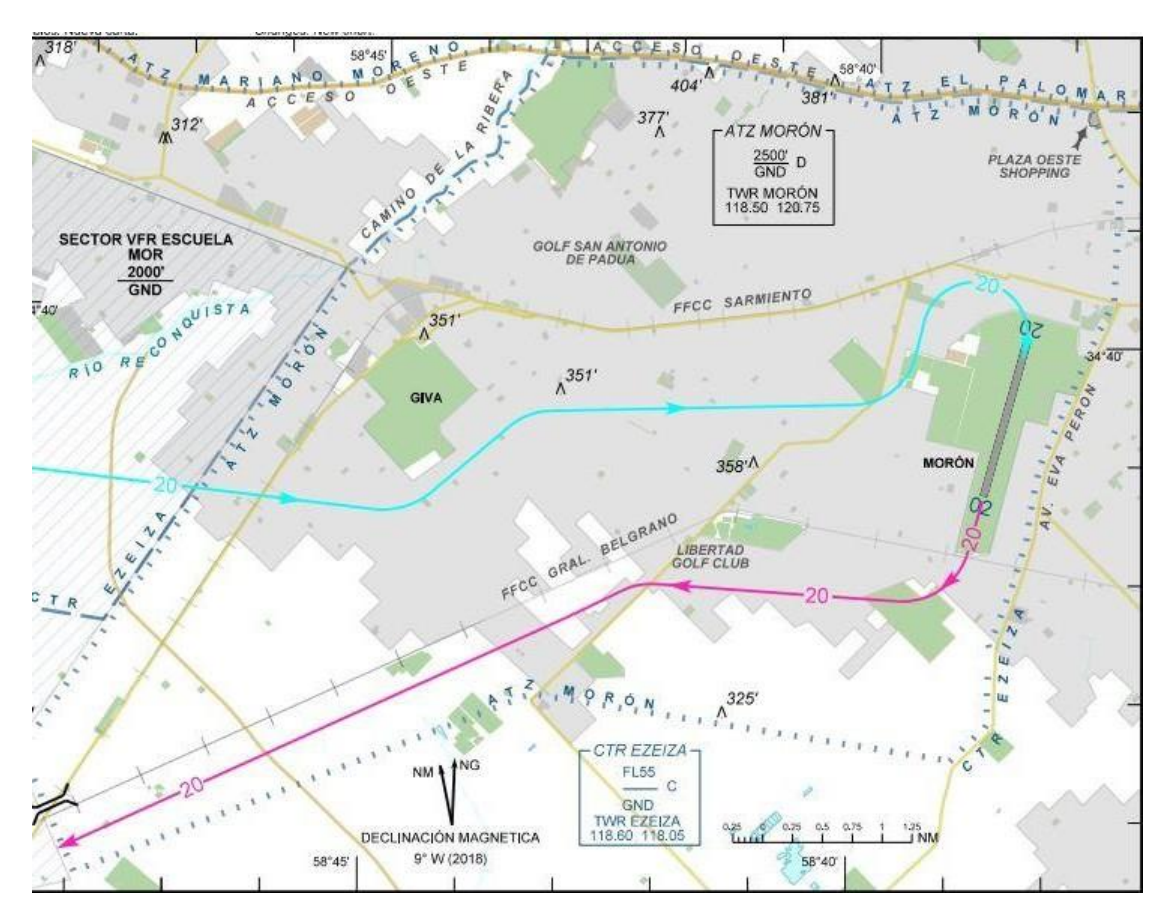

### <span id="page-15-0"></span>**1.5.1 Dependencias y frecuencias:**

Morón Superficie: **121.800** Morón Torre: **118.500** Morón ATIS: **127.700**

# <span id="page-15-1"></span>**1.6 Vuelos VFR dentro del TMA Baires**

Para vuelos VFR por fuera del espacio controlado del TMA Baires existe una carta publicada de corredores VFR. Todos ellos, identificado cada uno por un número, tienen una altitud máxima de 1.000ft. Constituyen espacio NO controlado (clase G).

Dentro de la red VATSIM, considerando que en busca de maximizar la experiencia de todos los involucrados, las posiciones de Centro pueden brindar control hasta la superficie de los aeródromos controlados. Por ende, si un tránsito sale de un aeródromo y posteriormente abandona el espacio aéreo vía corredor visual, se le brindará servicio solo dentro del espacio controlado. Posteriormente, ya en espacio G, el piloto deberá comunicar en UNICOM.

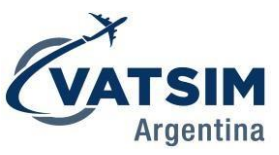

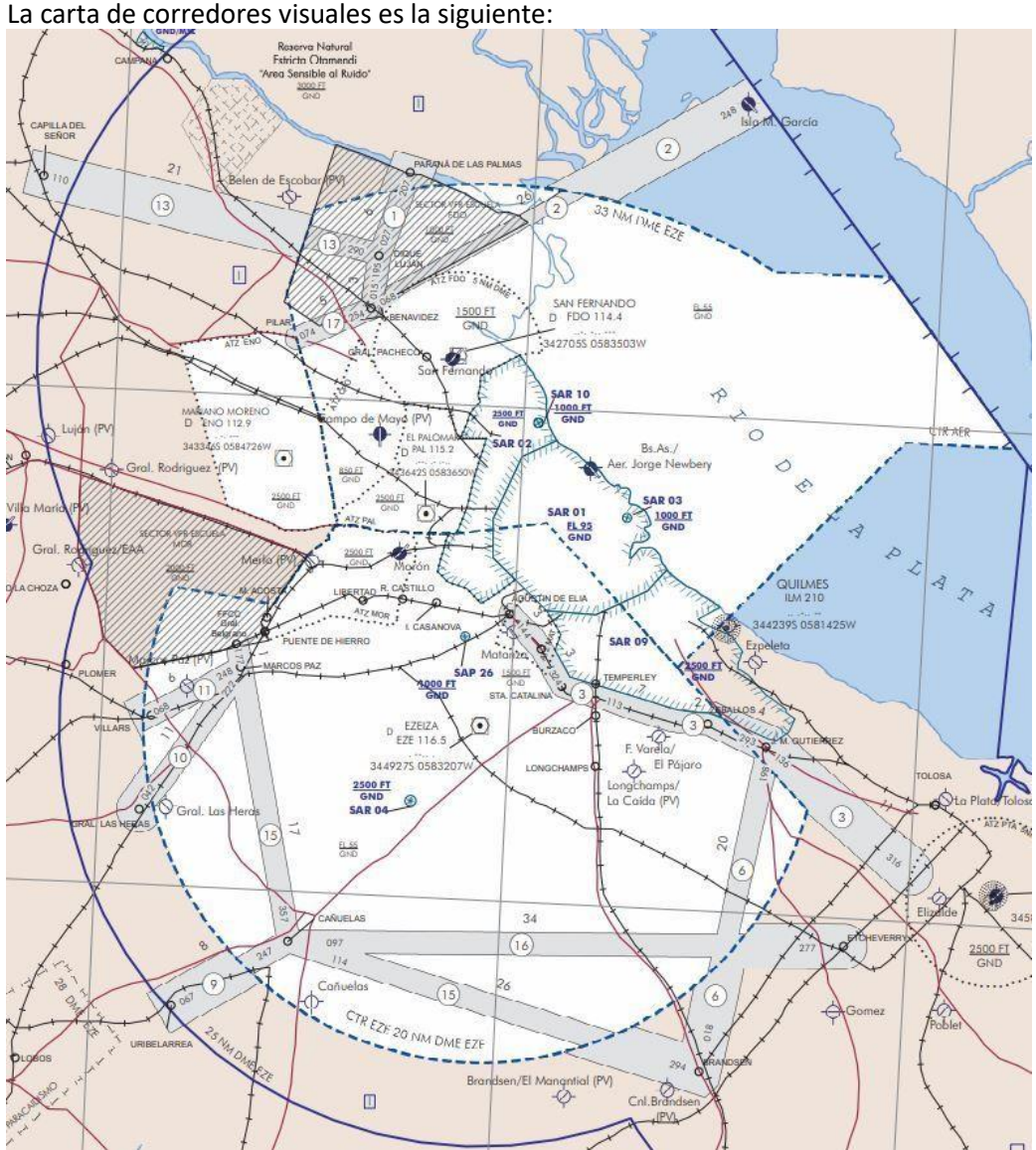

La carta en tamaño completo puede ser descargada desde el AIP Argentina, cuyo link seencuentra en la página de VATSIM Argentina.

# <span id="page-16-0"></span>**1.7 PDC (Pre Departure Clearence)**

### <span id="page-16-1"></span>**1.7.1 Introducción**

La Pre-Departure Clearance permite recibir el permiso de tránsito, sin utilizar la frecuencia, a través del sistema ACARS instalado en muchos aviones. Este sistema en la realidad se encuentra disponible, en Argentina, en los aeropuertos de Ezeiza y Aeroparque solamente.

Cuando el piloto desea solicitar su permiso de tránsito este envía desde el sistema ACARS un mensaje preestablecido, el que llega al controlador con información específica como callsign, código ATIS copiado, estacionamiento. El control envía la respuesta al avión, entregando toda la misma información del permiso de tránsito que se entregaría por voz

El gran beneficio que tiene este sistema es que libera espacio en frecuencia (particularmente útil en aquellos aeropuertos donde no existe una frecuencia dedicada para autorizaciones -como es el caso de Aeroparque-) y también reduce la cantidad de errores de interpretación.

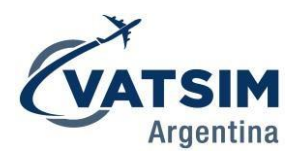

### <span id="page-17-0"></span>**1.7.2 Funcionamiento de la PDC en VATSIM**

En VATSIM no disponemos de un sistema similar al ACARS real que nos permita enviar mensajes predeterminados a los distintos addons que usan los pilotos. Es por ello que, para simular este sistema de la mejor manera posible, tenemos dos formas de hacerlo, una es enviando un mensaje privado al software utilizado para conectarse a la Red (vPilot, xPilot, etc.); esto se hace a través del Euroscope, usando un ALIAS preexistente que se encuentra dentro del sector de VATSIM Argentina. La otra forma que tenemos es, (siempre y cuando el piloto cuente con el sistema Hoppie CPDLC) mediante el sistema que integra el Topsky para enviar PDCs.

Con el fin de agilizar la entrega de permisos de tránsitos, **no es necesario esperar a que el piloto se contacte solicitando el permiso de tránsito**. Al momento esté enviado el plan de vuelo, uno puede iniciar el proceso y enviar la PDC; de esta manera se reduce el uso de la frecuencia (particularmente útil en eventos donde hay mucho tránsito). En el caso de querer mandar un PDC mediante el Topsky **vamos a tener que esperar a que el transito solicite el permiso como explicamos más abajo.**

### <span id="page-17-1"></span>**1.7.3 Comandos ALIAS**

Para simplificar el envío de la PDC se estableció una serie de comandos ALIAS, tanto para enviar el mensaje en inglés como en español. El detalle es el siguiente:

### Español:

*.psb:* mensaje de aviso para que el piloto prevea su autorización vía PDC (uso opcional). .pdcr: se envía ruta corregida (en caso de cambios).

*.pdc1*: se envía la primera parte del mensaje PDC que contiene todos los elementos del permiso de tránsito convencional emitido por VHF.

*.pdc2*: mensaje final del PDC, informando al piloto que no es necesario readback de la autorización, sino sólo llamar con información ATIS y código de transponder asignado.

Inglés:

En inglés los códigos ALIAS son iguales agregando una E (English) delante de los mismos (*.epsb, .epdcr, .epdc1, .epdc2*).

### <span id="page-17-2"></span>**1.7.3.1 Procedimiento de envío de la PDC**

1. Antes de realizar el envío de la PDC hay que hacer una revisión exhaustiva del plan de vuelo (tanto con la tecla F6 como desde las listas del Euroscope), revisando que toda la información esté correcta (nivel de vuelo, ruta sin errores, etc.).

# I<br>SABE SAZM

Si existiera alguna discrepancia, hay que realizar la corrección del mismo desde el menú de Plan de Vuelo (accesible desde la Departure List). Si el cambio de ruta es significativo, se puede enviar la corrección también vía PDC con el comando ".pdcr".

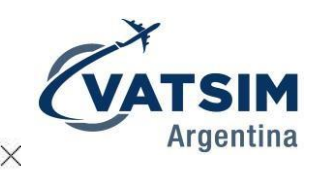

Flight plan setting dialog

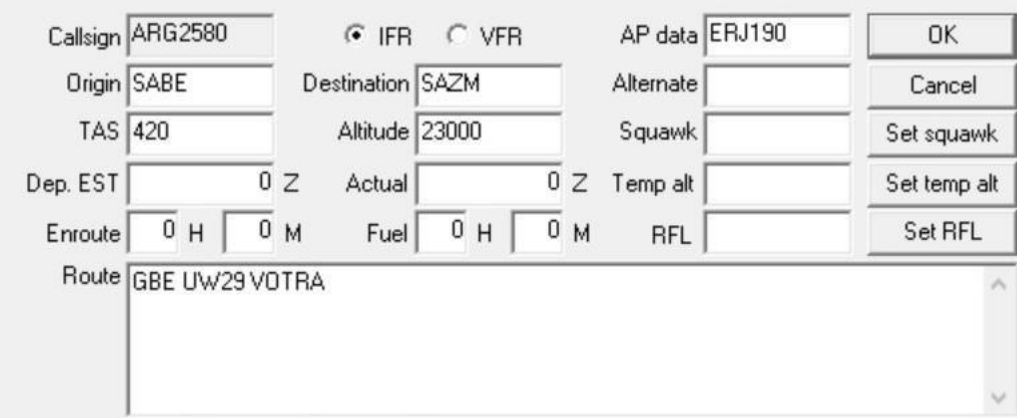

2. Como segundo paso se debe revisar que la SID asignada automáticamente por el Euroscope sea correcta. En caso de que no coincida se debe asignar manualmente, tanto SID como pista en uso.

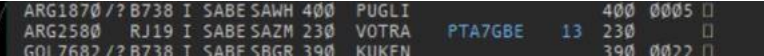

3. Posteriormente, se debe asignar la restricción de ascenso inicial. Esto se puede hacer desde la Departure List (columna IC -Initial Climb-) o con la tecla F8.

4. Después, se debe asignar el transponder desde la Departure List, usando el menú del Topsky.

5. Con toda la información correcta, teniendo el avión seleccionado (con un click en el callsign en la lista o con la tecla ASEL elegida en las opciones del Euroscope) se procede a enviar los dos mensajes PDC preestablecidos en el ALIAS *(.pdc1* y *.pdc2*). Al momento que se escriba cualquiera de los dos comandos el mensaje se completará automáticamente y solo habrá que apretar la tecla ENTER para que el mensaje se envíe.

### <span id="page-18-0"></span>**1.7.4 PDC vía TopSky**

El otro método que tenemos para enviar el PDC es mediante el Topsky con el sistema integrado que tiene este.

#### <span id="page-18-1"></span>**1.7.4.1 Configuración PDC Topsky**

Lo principal es tener una contraseña de logon. Para conseguirla nos vamos a tener que dirigir al siguiente link: "*<https://www.hoppie.nl/acars/system/register.html>*". Aca vamos a tener que rellenar con la información que nos solicitan. Una vez completado el proceso nos van a enviar un mail con nuestra contraseña. A esta contraseña la vamos a copiar y la vamos a pegar en el archivo "TopSkyCPDLChoppieCode.txt" que se encuentra en la carpeta **VATSIM Argentina\Plugins\TopSky**.

#### <span id="page-18-2"></span>**1.7.4.2 Uso en el Euroscope**

Nos conectamos como usualmente lo hacemos en la red (aclaramos que solo va a funcionar en SABE y SAEZ). Una vez conectados, en la barra superior gris, nos dirigimos a: Setup/CPDLC Settings. Clicamos sobre "Connect" y el botón va a cambiar a "Online" todo en verde.

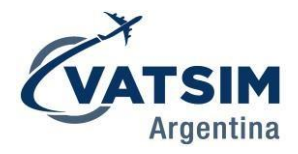

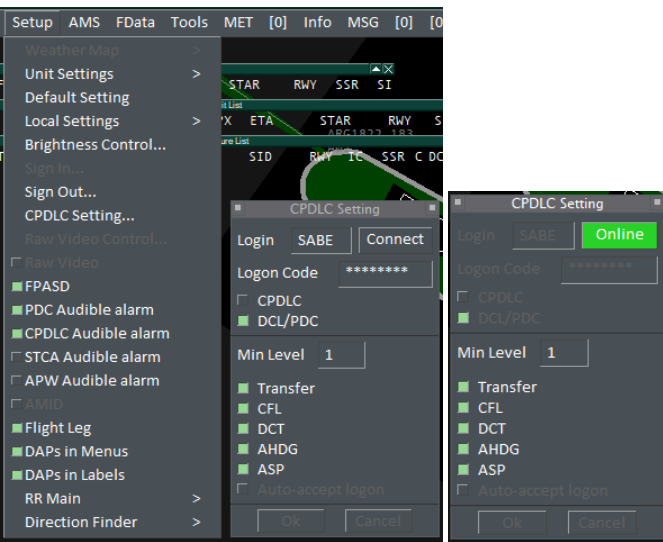

Ya podemos cerrar la ventana. Ahora nos dirigimos a Tools/CPDLC/Current Messages:

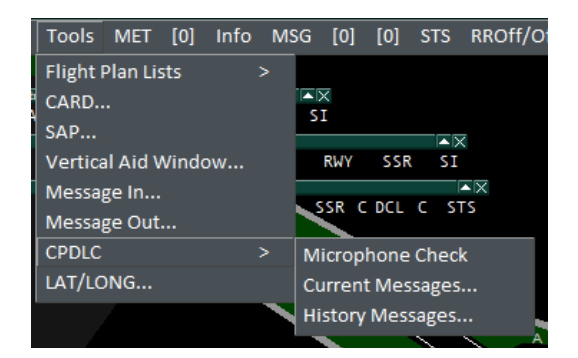

Nos va a abrir la siguiente ventana:

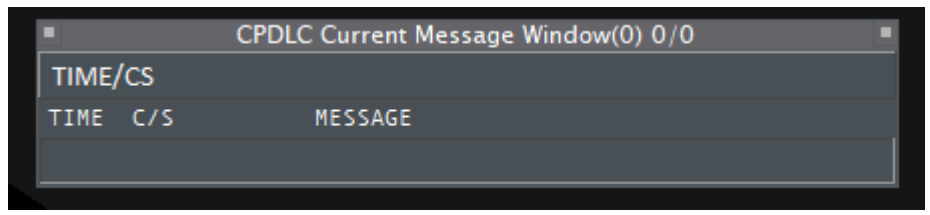

Es importante dejarla abierta durante el control para nosotros saber cuando nos solicitan un permiso de tránsito por este medio o hay algún error en el sistema.

### <span id="page-19-0"></span>**1.7.4.3 Procedimiento de envió de la PDC con Topsky**

Cuando un tránsito nos pida la autorización del plan de vuelo, a nosotros nos va a llegar una alerta

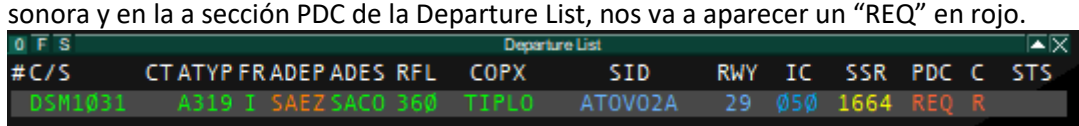

Como mencionamos anteriormente, vamos a realizar una revisión exhaustiva del plan de vuelo antes de mandar la PDC. Una vez que sabemos que el plan de vuelo es correcto le vamos a dar click derecho sobre la "R" nos va a abrir el siguiente menú:

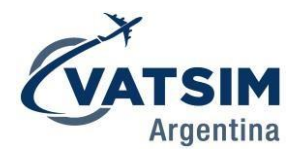

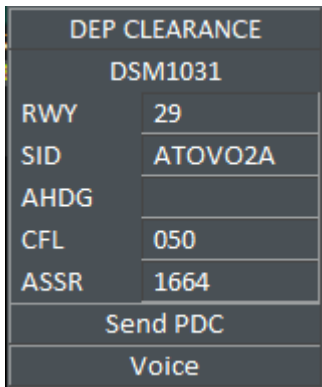

Si el plan de vuelo es incorrecto, le vamos a dar a "Voice" y le vamos a comunicar sus errores por frecuencia. En caso de que este todo correcto, vamos a darle a "Send PDC" y apenas el transito reciba nuestra autorización, a nosotros nos va a aparecer un "OK" en la sección PDC, junto al cuadrado marcado indicando la colación correcta. Ejemplo:

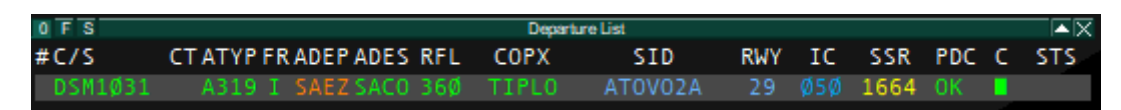

### <span id="page-20-0"></span>**1.7.4.4 Procedimiento para pilotos**

Una vez que el piloto recibe su PDC, no debe colacionarla por voz. Al momento de estar listo para el pushback, deberá comunicar en la primera frecuencia disponible (Superficie, Torre, etc.) con la información ATIS copiada y su código de transponder asignado (la correcta selección de dicho código puede ser verificada en la Departure List del Euroscope, siempre que esté correcto, aparecerá en blanco, si no coincide, aparecerá en color amarillo).

### <span id="page-20-1"></span>**1.7.5 Condiciones de uso de la PDC**

Como mencionamos anteriormente, el sistema PDC está disponible solamente en Aeroparque y Ezeiza. Es por ello que en VATSIM se usará solo en esos dos aeropuertos. En eventos masivos publicados oficialmente por VATSIM Argentina podrá ser usado en cualquier otro aeropuerto que sea parte del evento, cuando se prevea alto flujo de tránsito y haya que agilizar la operación en tierra. Fuera de Aeroparque y Ezeiza y eventos oficiales de VATSIM Argentina, con el fin de mantener el mayor realismo posible, **no deberá ser utilizado**.

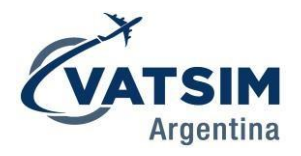

# <span id="page-21-0"></span>2. TMA Córdoba

# <span id="page-21-1"></span>**2.1 Introducción**

El TMA Córdoba comprende el espacio aéreo en un radio de 55nm del VOR Córdoba (CBA). Contiene dentro su aeropuerto principal, Ing. Aeronaval Ambrosio Taravella (SACO) y algunos aeropuertos más pequeños en su proximidad, destacándose Coronel Olmedo (SACD), Juarez Celman, La Escuela de Aviación Militar (SACE) y la Fábrica Militar (SACA).

# <span id="page-21-2"></span>**2.2 Aeropuerto de Córdoba (SACO)**

El aeropuerto de Córdoba es uno de los que tiene más movimiento y operaciones en VATSIM. Posee dos pistas que se pueden utilizar en simultáneo. El plano de aeródromo es el siguiente:

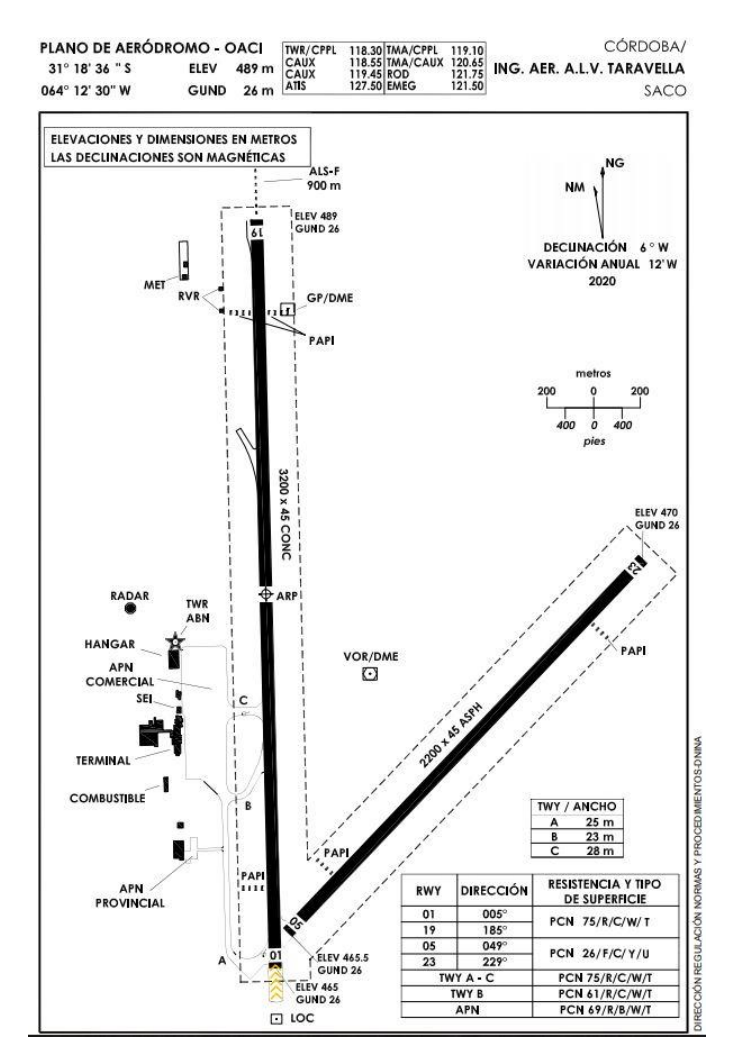

# <span id="page-21-3"></span>**2.2.1 Pistas**

La pista principal es la 01/19 que cuenta con aproximación ILS (RWY 19) y RNP/VOR (01/19). La 23 cuenta con aproximaciones RNP. Las pistas poseen estas distancias declaradas:

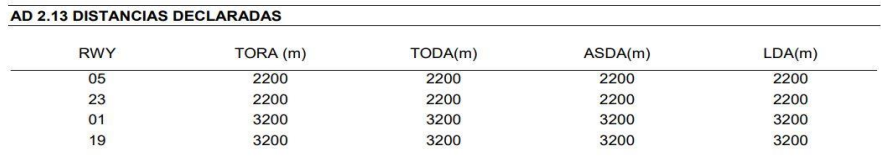

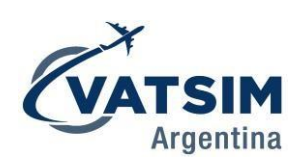

# <span id="page-22-0"></span>**2.2.2 Posiciones de estascionamiento**

Las posiciones de estacionamiento son las siguientes:

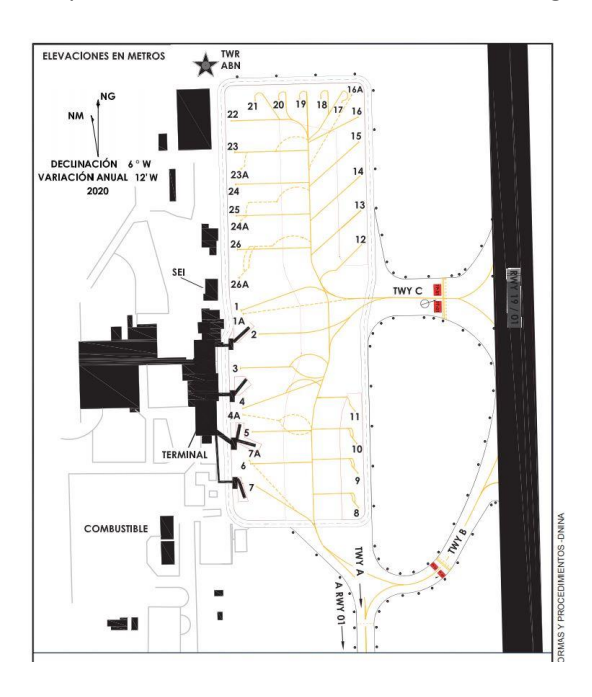

Cada posición puede ser utilizada por las siguientes aeronaves:

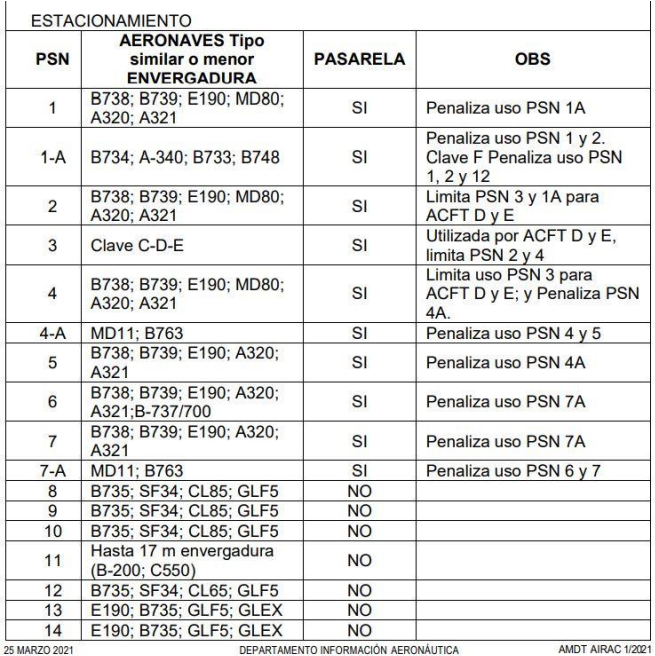

# <span id="page-22-1"></span>**2.2.3 Salidas y llegadas**

Las pistas 01 y 19 son las únicas que poseen salidas normalizadas (SID). Son convencionales y 2 de ellas requieren realizar un arco DME lo que las hace muy extensas. Para ahorrar tiempo de vue<sup>1</sup> que el tránsito supera la MSA, es posible autorizar directos al punto de salida del TMA.

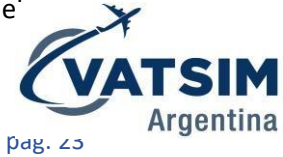

Todas las pistas menos la 05 poseen llegadas RNP 1 (con transiciones a las aproximaciones RNP y la ILS a la 19).

La pista 05 se puede utilizar para salidas, como se detallará más adelante en este documento.

### <span id="page-23-0"></span>**2.2.4 Aproximaciones**

La pista 19 posee aproximaciones ILS Categoría I, RNP y VOR. Las pistas 01 y 05, solo aproximaciones RNP. Y la pista 23 cuenta con RNP y VOR.

La pista 19 cuenta con distintos procedimientos ILS publicados. **La ILS Z es la carta principal**, que tiene transición RNP desde las llegadas normalizadas.

# <span id="page-23-1"></span>**2.2.5 Elevación del terreno al oeste**

El aeropuerto posee terreno elevado al oeste del aeropuerto, dado por las Sierras de Córdoba. La MSA (en un rango de 25nm con centro en el VOR CBA) hacia el oeste es de 8.500ft, y las altitudes mínimas de las aerovías en ese cuadrante (MEA) oscilan entre FL80 y FL110. Esto presenta una amenaza para los tránsitos llegando desde el oeste sin capacidad RNP, ya que los descensos sobre el VOR CBA para realizar la aproximación ILS Z los deja relativamente altos, lo que puede dificultar la aproximación.

Utilizando las altitudes mínimas de radar (que se encuentran disponibles en el sector del Euroscope) el controlador podrá otorgar descensos inferiores a la MSA, permitiendo descensos más cómodos para los pilotos. Si se desea entregar vectores radar por el oeste, se debe tener particular cuidado con las altitudes mínimas.

# <span id="page-23-2"></span>**2.2.6 Aeródromos en proximidad**

El Aeropuerto de Córdoba cuenta con 2 aeródromos ubicados en su cercanía, al sur del mismo (la Escuela y la Fábrica de Aviación Militar). Es por ello que hay dos zonas restringidas al Sur, R56 (límite FL195) y R57 (límite FL80). Esto hace que la aproximación RNP de la pista 01 establece a las aeronaves

en el curso final de aproximación recién a 5nm del aeropuerto, con el fin de evitar ambas zonas. Por esta razón, además, todas las aproximaciones visuales a la pista 01 deben realizarse por el este del aeropuerto.

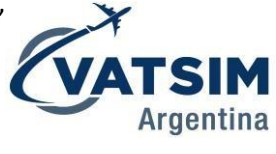

# <span id="page-23-3"></span>**2.2.7 Configuración de pistas en VATSIM**

Con el fin de optimizar la operación del aeropuerto en VATSIM se establecen tres configuraciones de pista: Intermedia, Sur y Norte, para momentos de alto volumen de tránsitos (como durante ciertos Eventos). Quedará a criterio de los controladores aplicar el uso de ambas pistas o utilizar una sola en base al tráfico que haya en el momento. Cuando el viento tenga poca intensidad se priorizará siempre la orientación Sur, ya que es la más eficiente.

<span id="page-23-4"></span>**Configuración Intermedia:** Pista 19 para llegadas y 05 para salidas. Esta configuración ES LA PREFERENCIAL. Los despegues de 05 deberán mantener rumbo de pista hasta las 5nm; para tránsitos saliendo hacia el este y norte, se autorizará directo al punto de salida del TMA. Para tránsitos volando al oeste, se podrán otorgar vectores hasta que se cruce la MSA, donde se podrá volar directo al punto de salida del TMA. Se deberá tener atención en caso de tener tránsitos llegando a pista 19 y saliendo de 05 con los cruces verticales. En ese caso se deberá dar restricciones de nivel a los tránsitos saliendo. La configuración Intermedia se puede usar hasta 10kt de cola en cualquier pista. Si alguna aeronave pesada <span id="page-24-0"></span>solicita pista 19 para despegue, se le otorgará, considerando el tiempo de ocupación de pista. **Configuración Norte:** Salidas por pista 05, llegadas por pista 01. El procedimiento de salida de la pista 05 es igual al mencionado en la configuración sur.

<span id="page-24-1"></span>**Configuración Sur:** salidas por pista 19, llegadas por 23.

Como se mencionó anteriormente, la función de estas configuraciones es optimizar el uso del aeropuerto con elevado tránsito. Fueron ideadas teniendo en cuenta que Córdoba no posee rodajes que lleguen a todas las cabeceras, lo que aumenta drásticamente la ocupación de la pista, particularmente cuando se usa 19 para salidas. Desde el rodaje C hasta el umbral 19 una aeronave puede demorar hasta 5 minutos en realizar el backtrack y estar listo para el despegue. Aquí cobra vital importancia la pista 23 para llegadas.

En la realidad la pista 05 tiene restricciones de uso para varias aeronaves debido a la resistencia del pavimento. A su vez, la pista es corta para la operación de aeronaves "heavy", particularmente cuando operen con alto peso. Si un piloto solicita operar por la pista 01/19 se le podrá otorgar, avisando que en caso de mucho tráfico (como durante un evento) puede experimentar demoras.

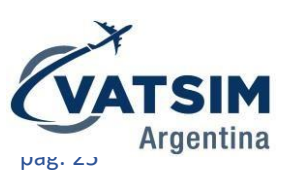

# <span id="page-25-0"></span>3. Sectores Oceánicos

# <span id="page-25-1"></span>**3.1 Generalidades**

El presente capítulo establece los procedimientos para la operación del sector oceánico del FIR Ezeiza y del sector correspondiente a Comodoro Centro en VATSIM Argentina. Dadas las limitaciones propias de la Red, se establecen algunos cambios respecto a los procedimientos que se utilizan en la realidad.

En todo el Sector se brinda control no radar. El medio de comunicación primario en el FIR se realiza por medio de radios de alta frecuencia (HF), habiendo una gran variedad de frecuencias disponibles, según la hora del día y cuál sea más conveniente por su propagación. En VATSIM solo existe simulación VHF, por lo que se crea una antena con el alcance de una HF, asociada a una frecuencia VHF, que es lo que los aviones de los diferentes simuladores pueden sintonizar.

Uno de los problemas que existen con el uso de radios HF es que presentan una muy mala calidad de audio (con mucho ruido de fondo). Para ello, se inventó el SELCAL (Selective Calling), el que, a través de un código de 4 letras que posee cada avión, permite llamar a la aeronave en cuestión, de forma tal de que se ponga a la escucha y comunice con el Centro de Control.

Adicionalmente, se dispone de sistema **CPDLC**, el que si está disponible en la Red, a través del sistema *Hoppie* y el plugin *TOPSKY*. A través del mismo, el avión establece un enlace digital con el Centro de Control, que emite reportes automáticos de posición cada 15 minutos. Además, se pueden realizar comunicaciones en ambos sentidos, siendo la forma preferencial de comunicación, siempre que el piloto, en VATSIM, tenga el sistema disponible.

En VATSIM el FIR Ezeiza Oceánico tiene el Callsign SAEF\_FSS, nombre Ezeiza Radio, y la frecuencia de VHF (que simula HF) es 133.950.

El sector oceánico del FIR Comodoro en VATSIM opera bajo la misma frecuencia de Comodoro Centro.

# <span id="page-25-2"></span>**3.2 Aerovías FIR Ezeiza**

El FIR Ezeiza oceánico tiene una sola aerovía publicada, la UL211F (en los AIRAC de los aviones figura como UL211 todo el trayecto, sin la F). En el Euroscope, es probable que tengamos que editar la ruta para poder ver las estimas: UL211 entre ESLAN y REKUL, y UL211F desde REKUL hasta APKIN, donde termina la aerovía en Sudáfrica.

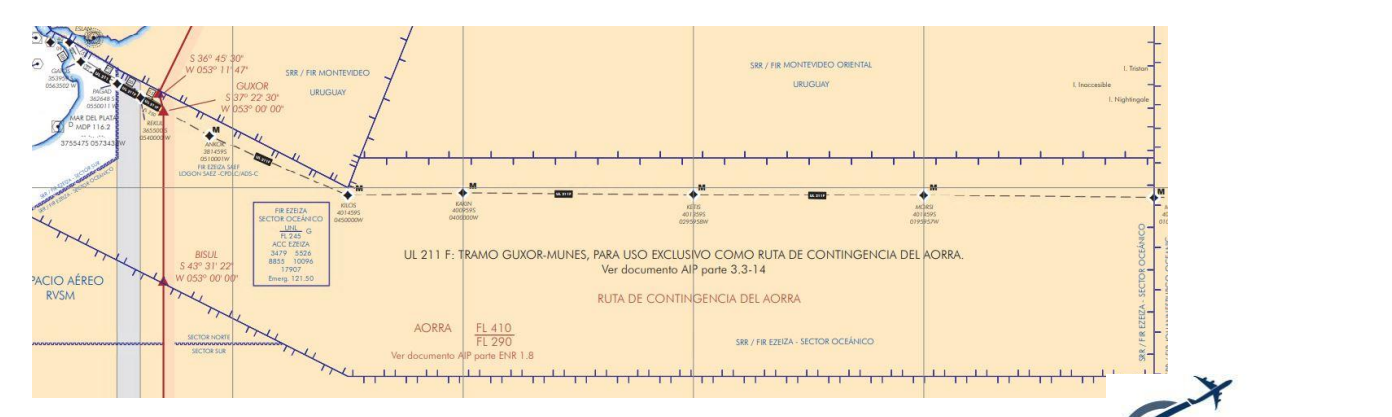

Adicionalmente se pueden volar lo que se llama Rutas Random, voladas entre puntos de la longitud. Estas coordenadas están dadas por intersecciones de paralelos y meridianos, y su contra argentina varía según el hemisferio en el que nos encontremos. En Ezeiza Oceánico, los puntos están dados por Latitud, Longitud y la letra W al final. Por ejemplo, el punto 4050W corresponde a 40 grados de latitud sur y 50 grados de longitud oeste.

# <span id="page-26-0"></span>**3.3 Aerovías FIR Comodoro Rivadavia**

El FIR Comodoro Rivadavia tiene 2 aerovías principales dentro del sector oceánico: UT662 desde PUGLI hasta ASKAS y UT103 desde BOGOR hasta la base Marambio. En VATSIM en estas aerovías en varios segmentos hay poca cobertura VHF, por lo que se priorizará el uso de CPDLC. Separaciones

En el FIR Ezeiza se establecen 50nm de separación lateral y 50nm de separación longitudinal para aeronaves volando en la misma ruta y al mismo nivel. En el FIR Comodoro se mantienen las separaciones convencionales.

# <span id="page-26-1"></span>**3.4 CPDLC (Controller-Pilot Datalink Communication)**

En los sectores oceánicos se establece el uso del sistema CPDLC a través de la red Hoppie<sup>1</sup>[.](#page-26-2) El uso es **OPCIONAL** para el piloto, siendo siempre el medio primario de comunicación la voz a través de la frecuencia primaria. Para eso, el Sectorfile de VATSIM Argentina tiene incorporado este sistema, a través del plugin Topsky.

Para realizar el logon como controlador, se aplica el mismo procedimiento que para enviar PDC en Aeroparque/Ezeiza, pero usando el LOGON SAEF (SAVF para el FIR Comodoro Rivadavia), seleccionando la opción de CPDLC:

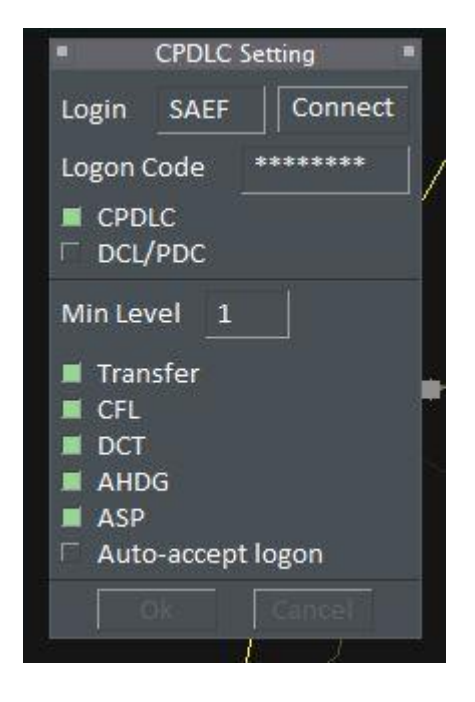

Para poder recibir los mensajes de los pilotos, tendremos que tener abierta la ventana *CPDLC Current Message*, disponible en Topsky/Tools/CPDLC/Current Messages…

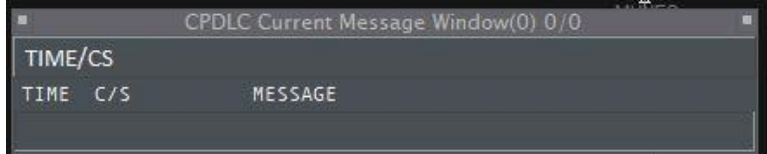

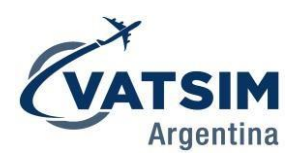

<span id="page-26-2"></span><sup>&</sup>lt;sup>1</sup> [Hoppie's ACARS](https://www.hoppie.nl/acars/)

Cuando el piloto inicie la solicitud de LOGON, nos llegará un mensaje a esa ventana. Desde allí podremos aceptarlo, con lo que iniciaremos la comunicación con el tráfico en cuestión:

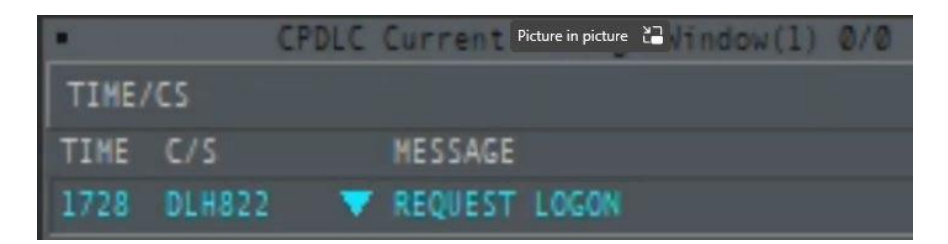

Desde el TAG, podremos iniciar la conexión, con la opción *Start CPDLC*

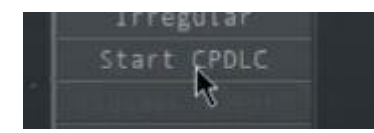

A partir de ese momento, en caso de que el piloto necesite realizar una solicitud, nos llegará un mensaje a la misma lista. Por ejemplo, ante un cambio de nivel:

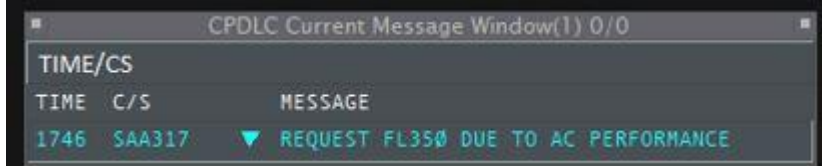

Para aceptar la solicitud, tenemos que ir a la selección de altitud del TAG, y el nivel solicitado aparecerá en color Cian. Desde el mismo menú tendremos la opción de negar la solicitud (UNABLE) o de informar que mantenga para la confirmación (SBY):

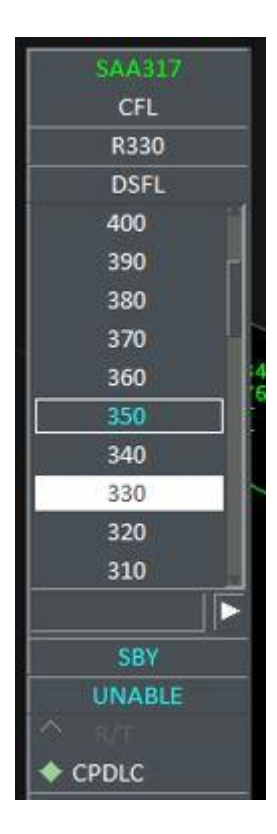

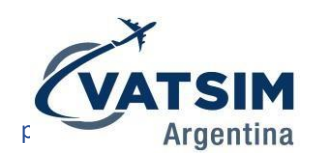

Al tener la opción CPDLC seleccionada, al momento que nosotros aceptemos el nivel, se enviará automáticamente el mensaje al piloto:

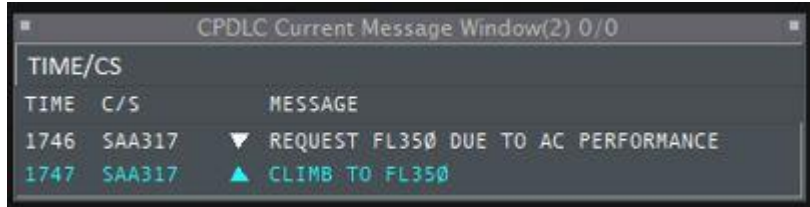

Cuando el piloto acepte el cambio, nos llegará "WILCO" (will comply) con lo que los mensajes aparecerán en blanco, indicando que el ciclo de comunicación se cerró. Siempre que quede algo pendiente, aparecerá en cian en la lista.

Para indicar al piloto que vuele directo a un punto, el procedimiento es el siguiente. Primero, desde el TAG, seleccionamos el punto que deseamos, en este caso KILOS:

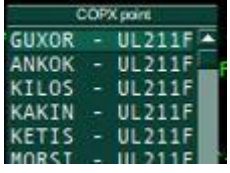

Posteriormente, tenemos que hacer Click nuevamente en el TAG, y veremos lo siguiente:

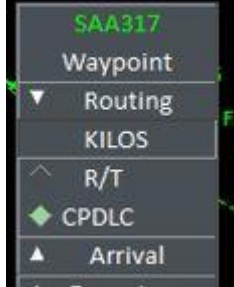

Aparece el punto que elegimos previamente, y automáticamente seleccionada la opción CPDLC. Al hacer click en el punto (KILOS) automáticamente se enviará el mensaje al piloto:

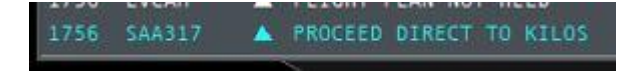

Cuando el piloto responda ("WILCO"), el mensaje cambiará de color a blanco, cerrando el proceso. En caso de que el piloto rechace cualquier solicitud, nos aparecerá "UNABLE" en la lista, y, del mismo color, el mensaje que nosotros enviamos, como referencia:

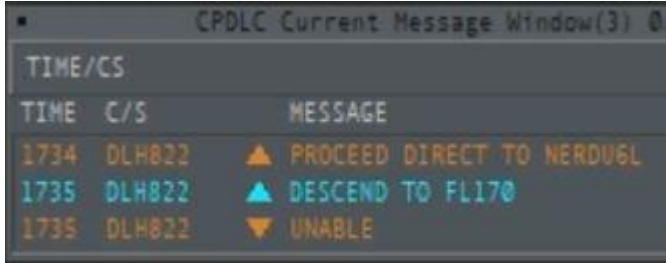

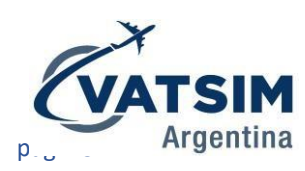

Para transferir un avión, al estar con la conexión CPDLC establecida, nos aparecerá una opción que normalmente no está en el TAG del avión, "*TRF and Release*":

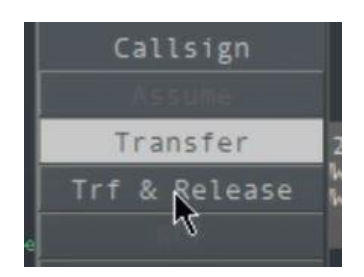

Al hacer click en ella, nos aparecerá el siguiente menú:

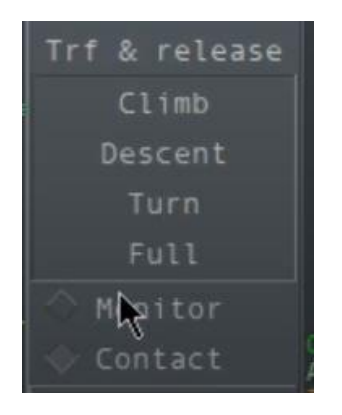

Teniendo la opción de CONTACT seleccionada, tendremos que hacer click en "Full" y con eso se enviará el mensaje automáticamente:

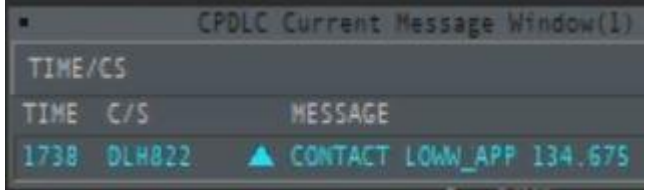

Al momento que el piloto acepte, si la siguiente dependencia tiene sistema CPDLC, la transferencia será automática. Si, en cambio, no posee este sistema, se terminará la comunicación:

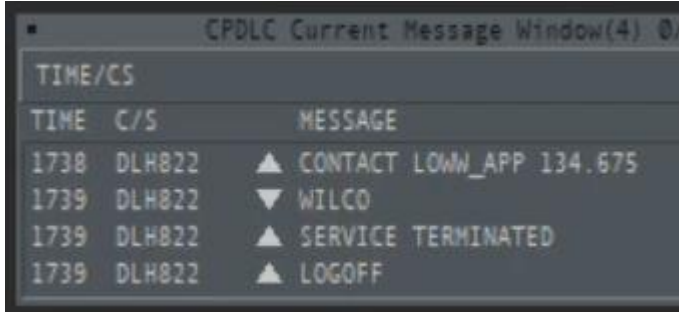

Este será el caso, cuando un tránsito sea transferido de Ezeiza Radio a Ezeiza Centro. Sistema ADS-C (Automatic Dependent Surveillance – Contract)

El sistema ADS-C está asociado al CPDLC emite reportes de posición automáticos al centro de control a intervalos no menores a 15 minutos. Su uso reduce la necesidad de los reportes de posición vía HF en espacio oceánico, lo que quita gran parte de la carga de trabajo de los controladores y aun cantidad de información disponible para realizar las separaciones.

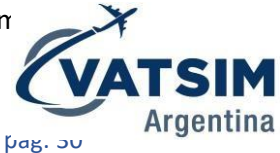

En VATSIM se dispone en todo momento de la posición de los aviones conectados, por lo que el ADS-C se simula. Las estimas las obtenemos a través del Euroscope, por lo que es fundamental tener el plan correctamente secuenciado. En caso de que el FPL presentado por el piloto no esté correcto (según fue especificado más arriba), el controlador deberá editarlo.

# <span id="page-30-0"></span>**3.5 Sistema SELCAL (Sellective Calling)**

El sistema *SELCAL* se utiliza para llamar la atención del piloto de que se lo necesita atento a la frecuencia. Como mencionamos anteriormente, las frecuencias HF poseen mucho ruido de fondo, lo que hace muy compleja su escucha constante. Es por eso que, cuando deseemos hablar con un piloto, escribiremos ".selcal" (sin comillas) en Euroscope y haremos click en el TAG del avión (esto funcionará siempre y cuando el piloto haya indicado un código en su plan de vuelo y lo haya seleccionado en el software con el que se conecta a la Red).

En todo contacto inicial se deberá realizar una prueba del sistema SELCAL, procedimiento que se detalla más adelante.

El *SELCAL* es un código asignado a cada aeronave en particular, y consiste en dos pares de letras, estando la primera siempre ubicada más adelante en el abecedario que la segunda. Por ejemplo, HP-BL. En VATSIM, el piloto puede elegir el código que desee, siempre que cumpla con el requisito de que la primera letra esté antes que la segunda.

La aerovía UT662 en el eI FIR Comodoro Rivadavia no requiere uso de SELCAL.

# <span id="page-30-1"></span>**3.6 Procedimientos de control**

### <span id="page-30-2"></span>**3.6.1 Reportes de posición**

Los reportes de posición vía voz tienen un formato standard y deben incluir la siguiente información: FIX cruzado, hora de paso, nivel, número MACH, estima al próximo FIX, y FIX subsiguiente. Daremos un ejemplo de un flujo de comunicación standard, tanto en Inglés como en Español.

En el contacto inicial con Ezeiza Radio, la aeronave llamará indicando el nombre de la dependencia a la que se está llamando, e indicará que necesita hacer un reporte de posición:

*Ezeiza Radio, Argentina 1283, posición. Ezeiza Radio, Argentina 1283, with position report.*

El controlador indicará al tránsito que prosiga:

*Argentina 1283, prosiga Argentina 1283, go ahead*

*El piloto hará el reporte en el formato explicado anteriormente, agregando que desea realizar "SELCAL CHECK", indicando su código SELCAL:*

*ARG1283 pasó MUNES a las 2104z, MACH .82, FL360, estimando MORSI a las 2150z, sigue KETIS. Solicitando SELCAL check, HP-BL. ARG1283 passed MUNES at 2104z, MACH .82, FL360, estimating MORSI at 2150z, KETIS next. Requesting SELCAL check, HP-BL.*

El controlador debe colacionar el reporte de posición en su totalidad:

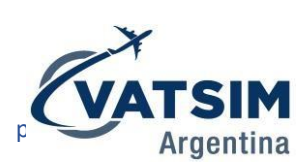

*ARG1283 pasó MUNES a las 2104z, MACH .82, FL360, estimando MORSI a las 2150z, sigue KETIS. Atento para SELCAL check, HP-BL.*

*ARG1283 passed MUNES at 2104z, MACH .82, FL360, estimating MORSI at 2150z, KETIS next. Standby for SELCAL check, HP-BL.*

Se enviará el SELCAL check escribiendo *.selcal* en Euroscope y haciendo click en el TAG del avión. Cuando el piloto reciba el SELCAL responderá:

*ARG1283, SELCAL test positivo. ARG1283, SELCAL test positive.*

A partir de ese momento, no serán requeridos más reportes de posición ya que se continuará con el sistema ADS-C. En caso de que el piloto posea CPDLC, se mantendrá ese sistema como medio primario de comunicación.

Ante la falta de CPDLC (o si se requiere hablar con el piloto con urgencia, sin esperar la demora del CPDLC), si se requiere tomar contacto con un piloto para dar alguna instrucción o realizar alguna consulta, se deberá contactar vía SELCAL, del mismo modo que se hizo el SELCAL check inicial.

El controlador deberá, por medio de las estimas, realizar las correcciones de velocidad y nivel necesarias para asegurar la separación de todas las aeronaves.

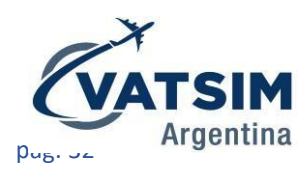

# <span id="page-32-0"></span>4. Posiciones de control y frecuencia por rango

Las siguientes clasificaciones de controlador se aplicarán en todo VATSIM:

**Aprendiz de Torre (S1):** este rango no cubre ninguna competencia en particular. Un miembro puede usar este rango para controlar no más alto que la Torre (TWR) sujeto a restricciones locales.

**Controlador de Torre (S2)**: este rango incluye a todos los aeropuertos que dé servicio de control DEL, GND y TWR. Excepto aquellos aeropuertos que provean servicio de aproximación procedimental como especifica el punto 4.6 de estas políticas.

**Controlador de TMA (S3): e**ste rango incluye a los servicios de control de APP y DEP asociados con un aeropuerto o área particular.

**Controlador en ruta (C1):** este rango es para todos los centros de control de ruta CTR, que brinden o no servicios de control radar.

**Senior Controller (C3):** el rango Senior Controller puede otorgarse a un controlador ya certificado para proporcionar los seis (6) servicios estándar de controlador VATSIM descritos anteriormente y que también provee otros servicios no relacionados con el rol de controlador de las posiciones DEL, GND, TWR, APP, DEP o CTR. El rango Senior Controller puede ser otorgado por cualquier División de VATSIM para reconocer antigüedad, rendimiento o cualquier función especial más allá que la de un controlador normal C1 según lo determine la Región/División local.

**Solo Validation:** permite que un estudiante desarrolle confianza y mejore la relación de tiempo de Instructor/Mentor-estudiante, esta validación pueden ser utilizados por un estudiante de controlador de aproximación(S2 a S3) o un estudiante de controlador en ruta(s3 a C1).

**Torre que da servicio de aproximación procedimental:** Torre de Procedimiento es una posición de torre que, en el mundo real, proporciona un servicio de aproximación sin radar para la llegada de aeronaves a ese aeropuerto.

El control de esta posición solo puede ser realizado por un **Controlador de Torre (S2)** que haya estudiado las competencias adicionales determinadas por VATSIM Argentina sujetas al apéndice A del GRP o por cualquier controlador calificado como **controlador TMA (S3) o superior**.

Las torres de procedimientos de los aeropuertos especificadas en este documento, así como en la realidad, se brindara servicio de control procedimental con vigilancia radar.

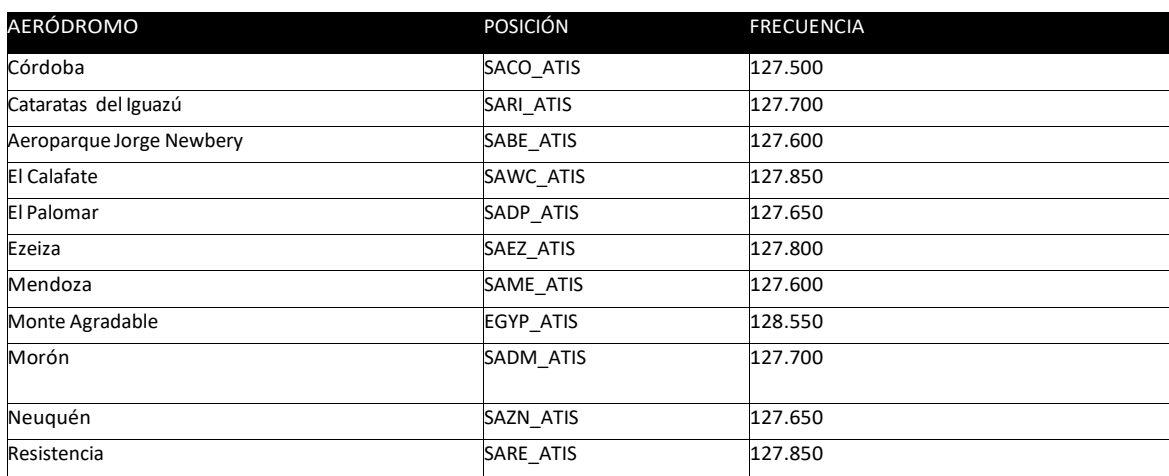

# <span id="page-32-1"></span>**4.1 Aeródromos con ATIS**

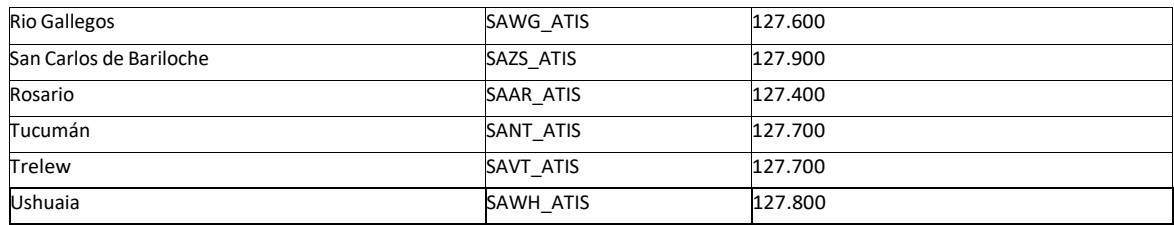

# <span id="page-33-0"></span>**4.2 Posiciones de control rango S1 - Aprendiz de torre**

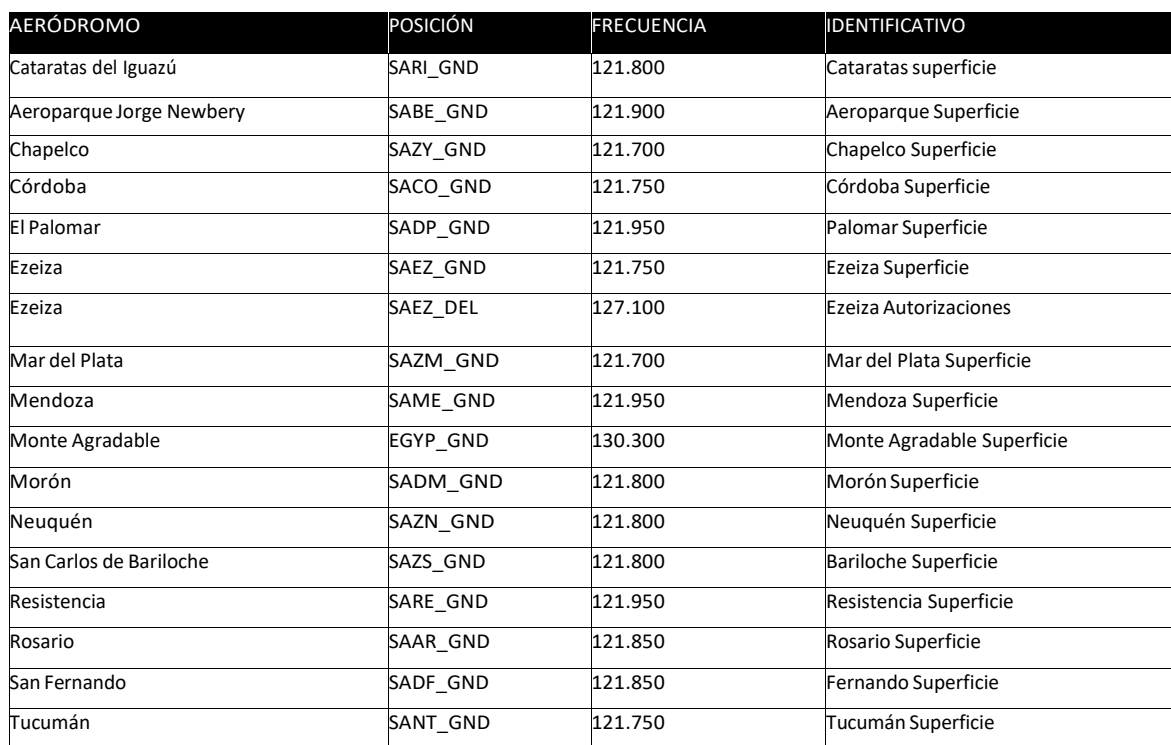

# <span id="page-33-1"></span>**4.3 Posiciones de control rango S2 - Controlador de torre**

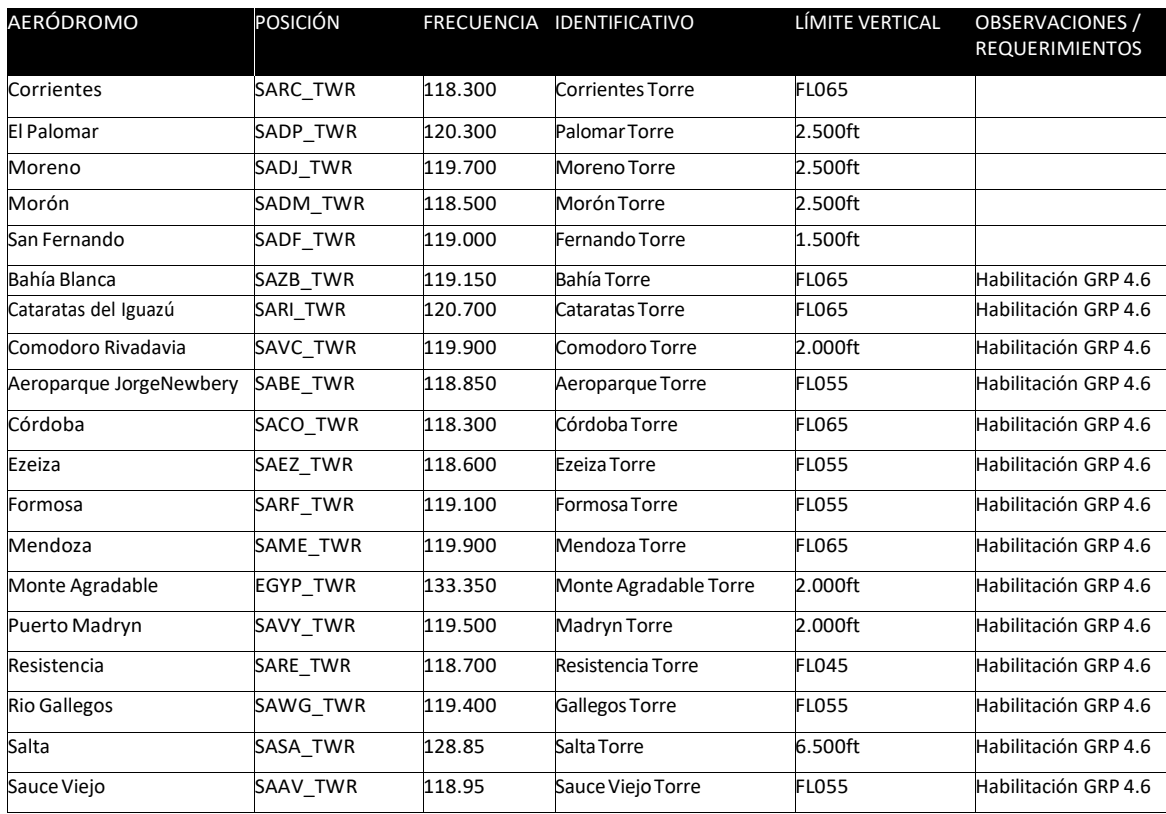

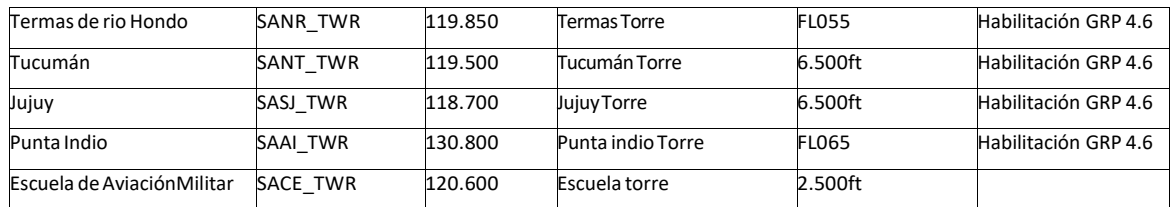

# <span id="page-34-0"></span>**4.4 Posiciones de control rango S3 - Controlador de TMA**

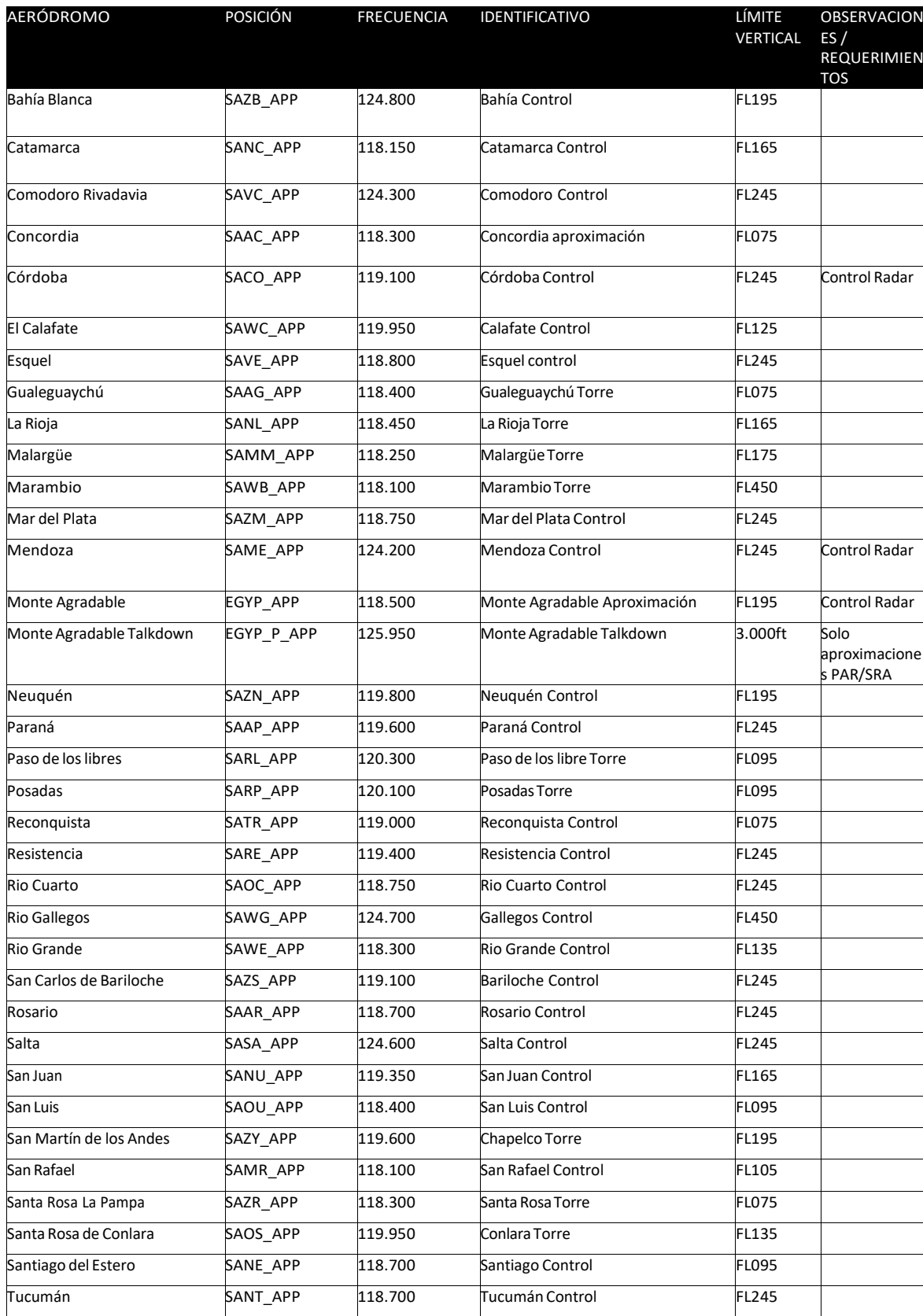

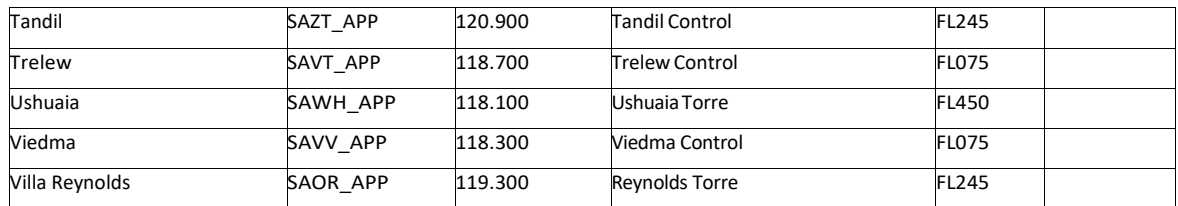

# <span id="page-35-0"></span>**4.5 Posiciones de control rango C1 (y superior) - Controlador de Ruta**

<span id="page-35-1"></span>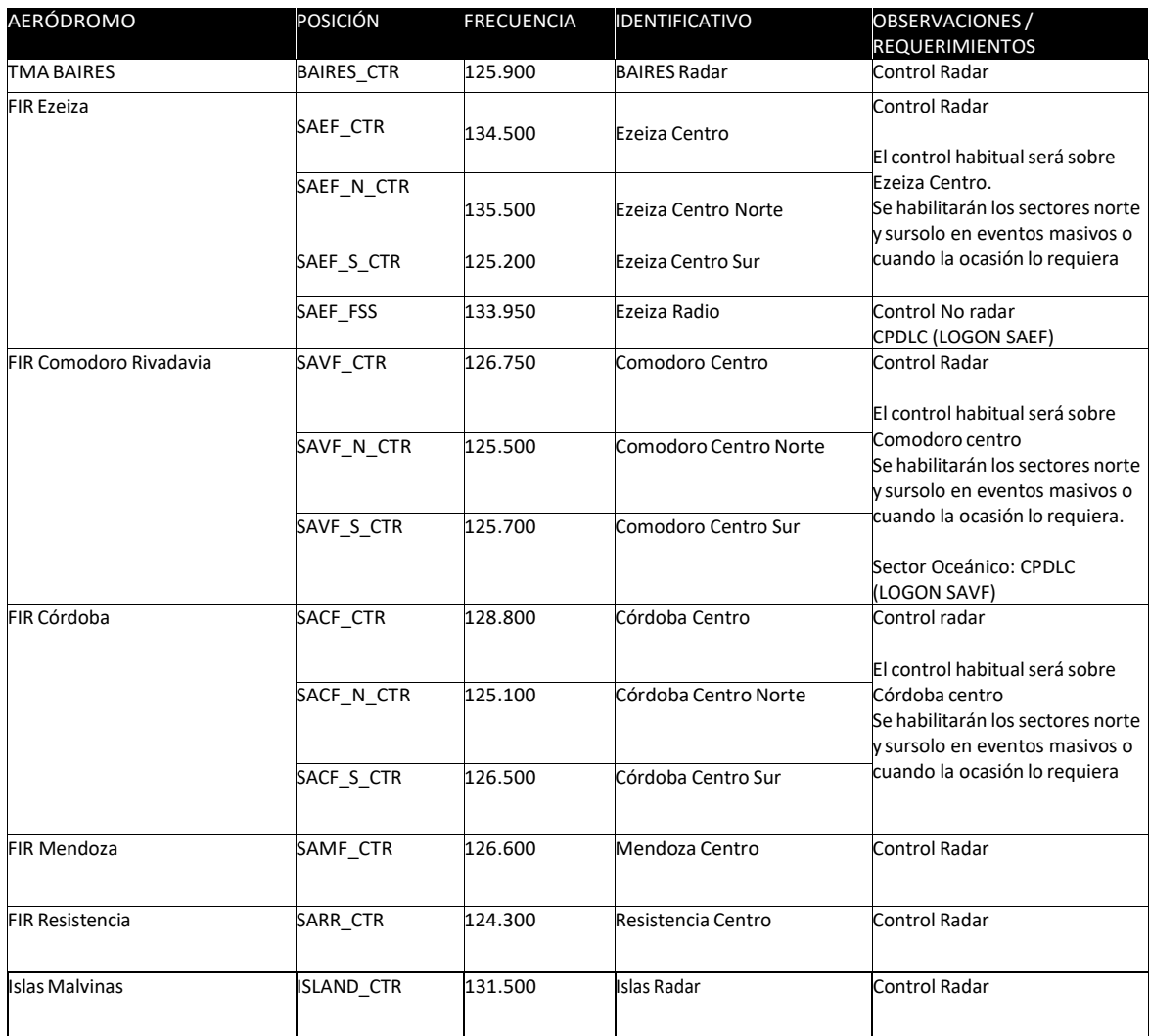

# <span id="page-36-0"></span>**5.1 FIR Comodoro Rivadavia:**

Sector Norte: se brinda control radar en ruta desde FL195 a FL600. Sector Sur: se brinda control radar en ruta desde FL195 a FL600.

No se brinda servicio radar en las aerovías UT662 (tramo ASKAS-PUGLI) y UT103 (toda su extensión), y aerovías UW46, UW50 y UW54 fuera de la CTA Radar.

# <span id="page-36-1"></span>**5.2 FIR Córdoba:**

Sector Norte: Se brinda control radar en ruta desde FL245 a FL600 Sector Sur: Control radar en ruta de FL195 a FL600.

TMA Córdoba: Control radar 2000ft AGL a FL245.

### <span id="page-36-2"></span>**5.3 FIR Resistencia:**

En las áreas de control I, II y III Control radar en ruta de FL195 hasta FL600.

### <span id="page-36-3"></span>**5.4 FIR Mendoza:**

Sector I: Control radar en ruta de FL195 a FL600 Sector II: Control radar en ruta de FL295 a FL600

TMA Mendoza: de 2000ft AGL a FL245

### <span id="page-36-4"></span>**5.5 FIR Ezeiza:**

Ezeiza radar I y II: FL095/FL600 (100NM de EZE) y FL145/FL600 (101 a 150NM de EZE), excepto TMA Baires.

Ezeiza radar III y IV: FL195/FL600 fuera de los diferentes TMAs.

TMA BAIRES: sector I: de 2500ft AGL a FL245. Sector II: de FL045 AGL a FL245

### <span id="page-36-5"></span>**5.6 Islas Malvinas:**

Islas Radar (ISLAND\_CTR): GND/FL500 según Carta de Acuerdo (LoA) con VATSIM UK.

# <span id="page-37-0"></span>6. Códigos de Transponder

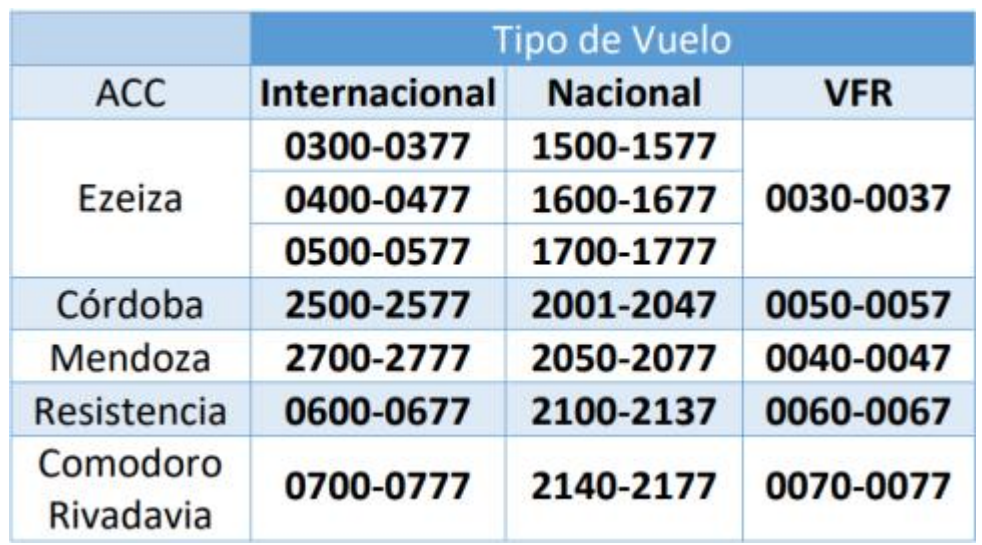

# <span id="page-37-1"></span>7. AIP ANAC Argentina

ANAC Argentina publica para todo el país el AIP (*Aeronautical Information Publication*) el cual posee toda la información pertinente de la operación aeronáutica en el país. Posee varias secciones: AIP, AMDT (Enmiendas), SUPP (Suplementos), AIC (Circulares), NOTAMs y el MADHEL.

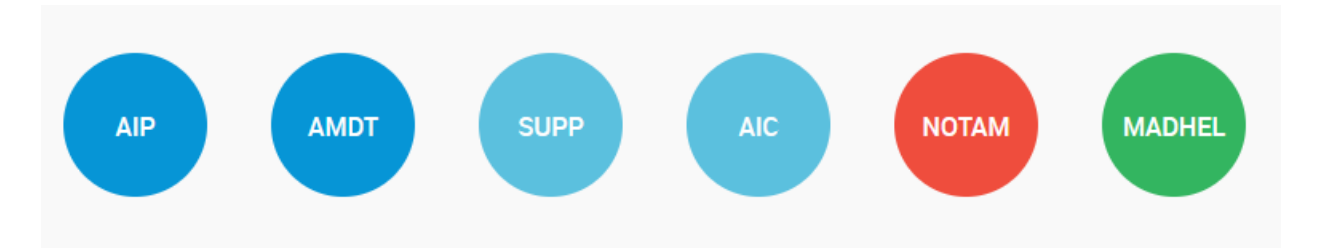

En la sección AIP, tendremos varias subsecciones: Generalidades, En-Route, Ad (Aeródromos) y Vol-3:

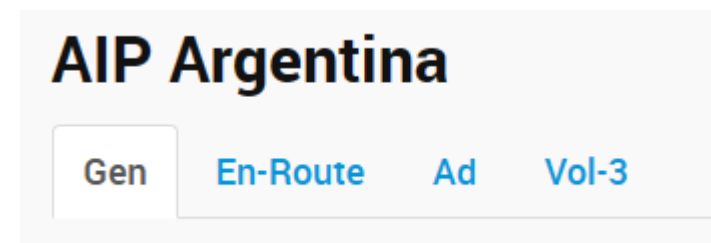

En En-route, AD y Vol 3 encontraremos las mismas cartas que están disponibles en la web de VATSIM Argentina, **que sigue siendo la fuente principal para obtener estos procedimientos**. En la parte de Aeródromos encontraremos información específica de cada aeropuerto controlado del país.

# <span id="page-38-0"></span>8. Operaciones Especiales

# <span id="page-38-1"></span>**1. Propósito**

El presente documento fue creado para servir como referencia en relación a los procedimientos básicos a aplicar en VATSIM Argentina para los vuelos en formación, principalmente de la Fuerza Aérea Argentina Virtual (FAAV).

# <span id="page-38-2"></span>**2. Procedimientos**

Al momento de conectarse múltiples aeronaves con el propósito de volar en formación, todos enviarán plan de vuelo. Solo el líder tendrá el transponder en modo C y se comunicará con el controlador, manteniendo en todo momento comunicación con el resto de los pilotos conectados. Utilizará su indicativo táctico (por ejemplo "**HALCÓN**", "**ÁGUILA**", etc.).

Toda instrucción necesaria, será dada al líder, quién será el responsable de que todos los miembros del escuadrón acate las órdenes dadas por el controlador.

# <span id="page-38-3"></span>**3. Plan de vuelo**

En el plan de vuelo, en el campo 18 (Remarks), lo siguiente:

### **OPR/ARGENTINA AIR FORCE1 STS/MARSA2 FFLT/FAG212 FAG218 FAG229 FFLTEND3 RMK/FAAV.COM.AR4 CS/HERCULES5**

### 1. OPERADOR DEL VUELO

2. STATUS MARSA (Military Authority Assumes Responsibility for Separation of Aircraft) esto quiere decir que asumimos la responsabilidad por la separación de las aeronaves en la formación, desligando al ATC de dicha función.

3. FFLT/ y FFLTEND Indicadores de Inicio (FFLT) y fin (FFLTEND) de las aeronaves que componen la formación.

4. Página web de la FAAV, para referencia de los pilotos.

5. Indicativo de llamada de la escuadrilla o sección de la cual se es parte.